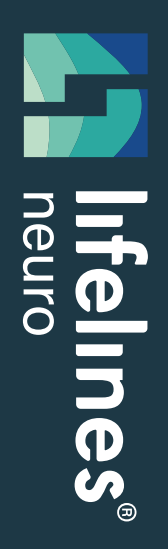

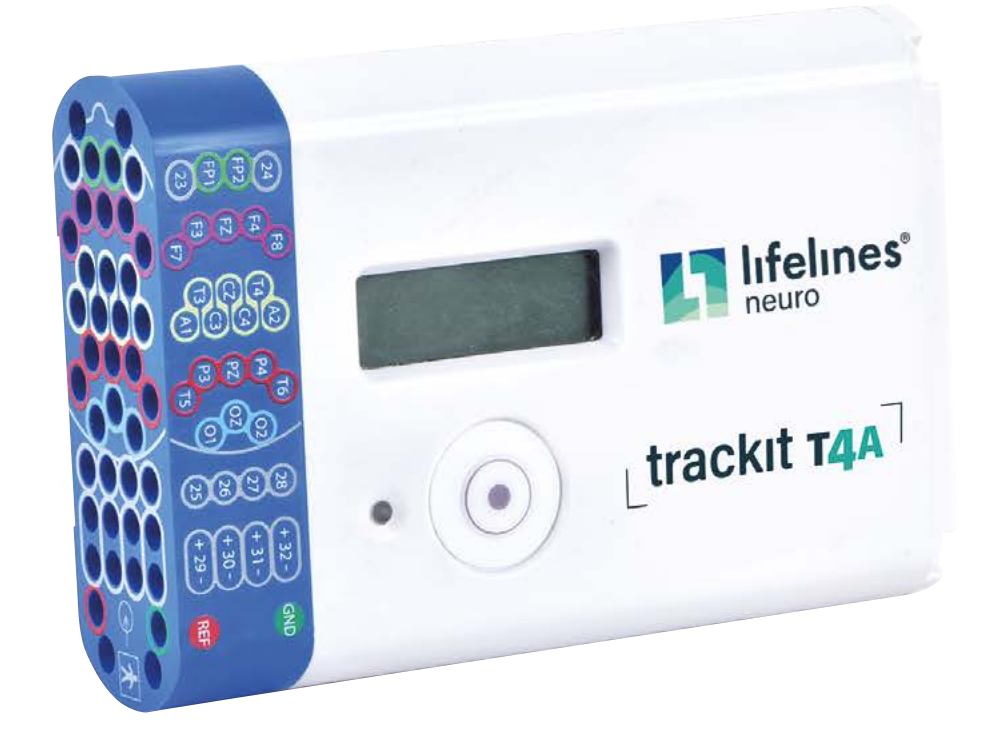

# trackit T4A

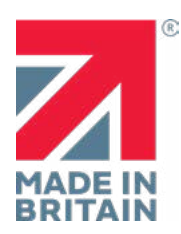

**USER MANUAL**

Imagine EEG Anywhere®

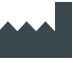

#### **Lifelines Ltd**

1 Tannery House, Tannery Lane, Woking, Surrey, GU23 7EF UK Telephone +44 (0) 1483 224 245 www.lifelinesneuro.com sales@lifelinesneuro.com

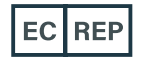

#### **Incereb Ltd.**

6 Charlemont Terrace, Crofton Road, Dun Laoghaire, Dublin, A96 F8W5. Ireland.

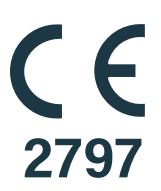

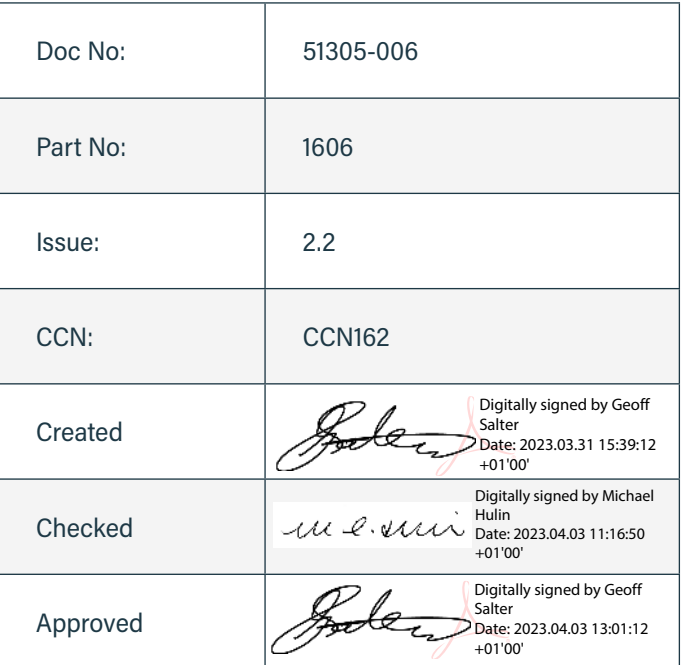

#### **Customer Responsibility**

The Trackit T4A amplifier is reliable only when operated and maintained in accordance with the instructions contained in this manual, accompanying labels, and inserts. A defective system should not be used. Parts that may be broken or missing or those that are clearly worn or contaminated should be replaced immediately with new original replacement parts that have been manufactured by or are available from Lifelines Neuro.

The owner of this system has the sole responsibility for any malfunction resulting from improper use or maintenance, or repair done by anyone other than a qualified Lifelines Neuro representative and for any malfunctions caused by any parts that have been damaged or modified by anyone other than a qualified Lifelines Neuro representative.

The owner of this system has the sole responsibility for the connection of this product to other systems not satisfying the electrical safety requirements class I, type BF, standards IEC 60601-1, IEC 60601-2-26, IEC 60601-1-11, IEC 60601-1-2 for medical devices.

## <span id="page-3-0"></span>**Disclaimers & Warranties**

The information in this section is subject to change without notice.

Except as stated below, Lifelines Ltd makes no warranty of any kind with regard to this material, including, but not limited to, the implied warranties of merchantability and fitness for a particular purpose. Lifelines shall not be liable for errors contained herein or for incidental or consequential damages in connection with the furnishing, performance or use of this material.

Lifelines shall warrant its products against all defects in material and workmanship for one year from the date of delivery.

Misuse, accident, modification, unsuitable physical or operating environment, improper maintenance or damage caused by a product for which Lifelines is not responsible will void the warranty.

Lifelines do not warrant uninterrupted or error-free operation of its products.

Lifelines or its authorised agents will repair or replace any products that prove to be defective during the warranty period, provided that these products are used as prescribed in the operating instructions in the user's and service manuals.

No other party is authorised to make any warranty to assume liability for Lifelines products. Lifelines will not recognise any other warranty, either implied or in writing. In addition, services performed by someone other than Lifelines or its authorised agents or any technical modification or changes of products without Lifelines prior, written consent may be cause for voiding this warranty.

Defective products or parts must be returned to Lifelines or its authorised agents, along with an explanation of the failure. Shipping costs must be prepaid.

Lifelines Ltd. manufactures hardware and software to be used on or with standard PC-compatible computers and operating software. Lifelines, however, assumes no responsibility for the use or reliability of its software or hardware with equipment that is not furnished by third-party manufacturers accepted by Lifelines at the date of purchase.

All warranties for third-party products used within the Trackit T4A system are the responsibility of the relevant manufacturer. Please refer to the relevant documentation on each product for further details.

This document contains proprietary information that is protected by copyright. All rights are reserved. No part of this document may be photocopied, reproduced in any other form or translated into another language without the prior written consent of Lifelines.

#### **Trademarks**

Microsoft, Windows and Windows NT are registered trademarks of the Microsoft Corporation. All other trademarks and product names are the property of their relevant owners.

#### **Responsibility of manufacturer**

The manufacturer and distributor consider themselves responsible for the equipment's safety, reliability and performance only if:

- any peripheral equipment to be used with the Trackit T4A system is supplied by third-party providers recommended by the manufacturer;
- assembly operations, extensions, readjustments, modifications, or repairs are carried out by persons authorised by the manufacturer;
- the electrical installation of the relevant room complies with the appropriate requirements;
- the equipment is used by a health-care professional and in accordance with the instructions for use.

**NOTE:** the manufacturer has a policy of continual product improvement; hence the equipment specifications are subject to change without notice.

Check with Lifelines or your distributor if a software update is available.

**NOTE:** Medical electrical equipment needs special precautions regarding EMC and needs to be installed and put into service according to the EMC information provided in the Appendix.

#### **Software and Virus Protection**

Lifelines takes all reasonable steps to ensure that its software is virus-free. In line with modern computing practice, it is advisable that continual protection against viruses, trojans, malware, adware etc. is provided on the PC used for installation and the surrounding systems. Please note the following recommendations which should be supported by your internal IT/Computing department procedures and practices:

- Virus protection software should be installed on every computer at risk of infection. This software should have a resident (online) shield and provide email scanning if appropriate.
- Virus scanning should be set to manual mode or automatic if desired but at a time when the system is not being used.
- All programs offering auto-update features, including Windows, should be set to manual or automatic if desired but at a time when the system is not being used.
- Adopt formal departmental or organisational procedures to ensure the integrity and safe operation of the medical equipment and supporting systems.

## **Contents**

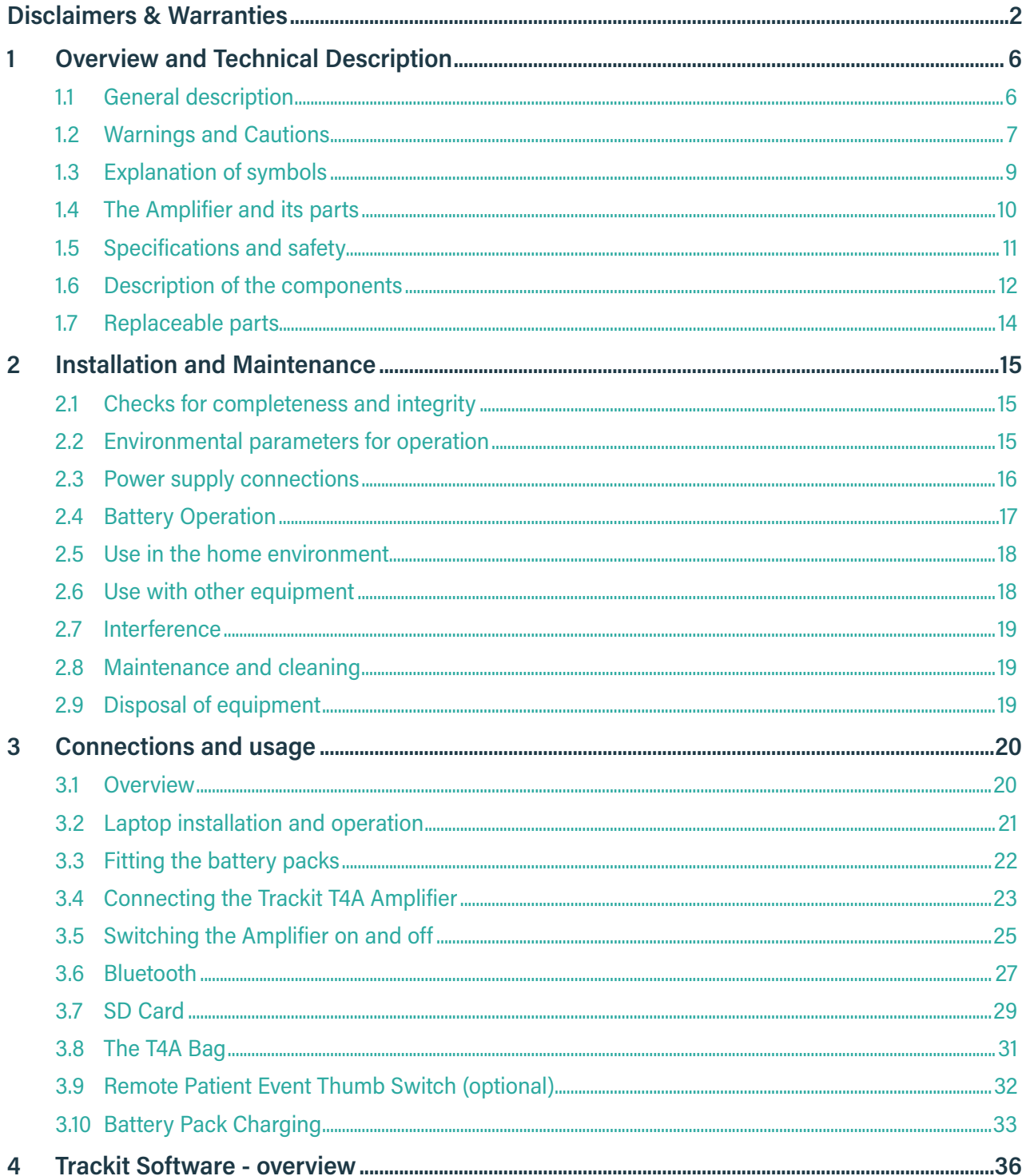

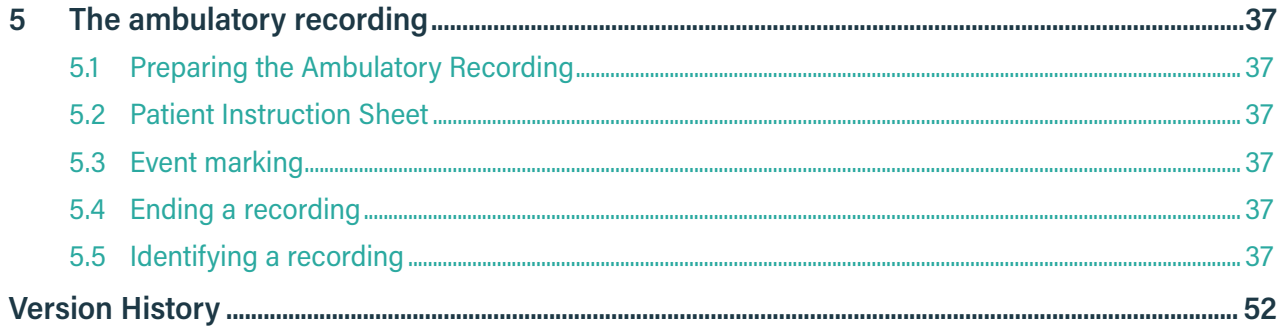

## **Appendices**

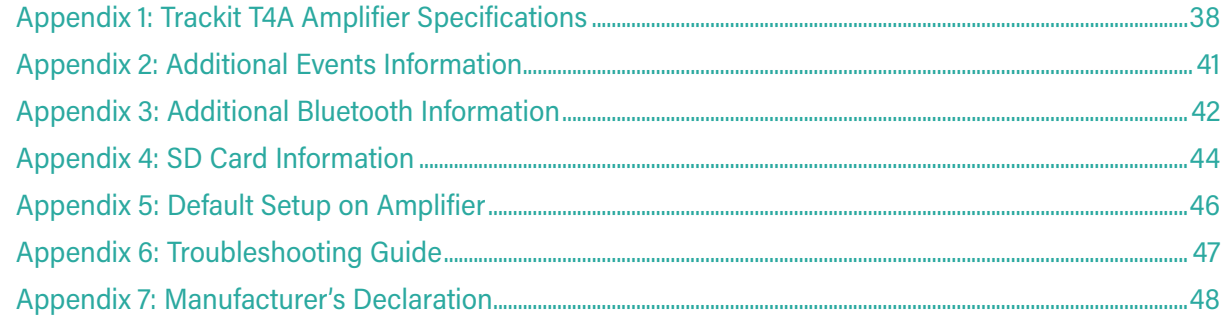

## **Illustrations**

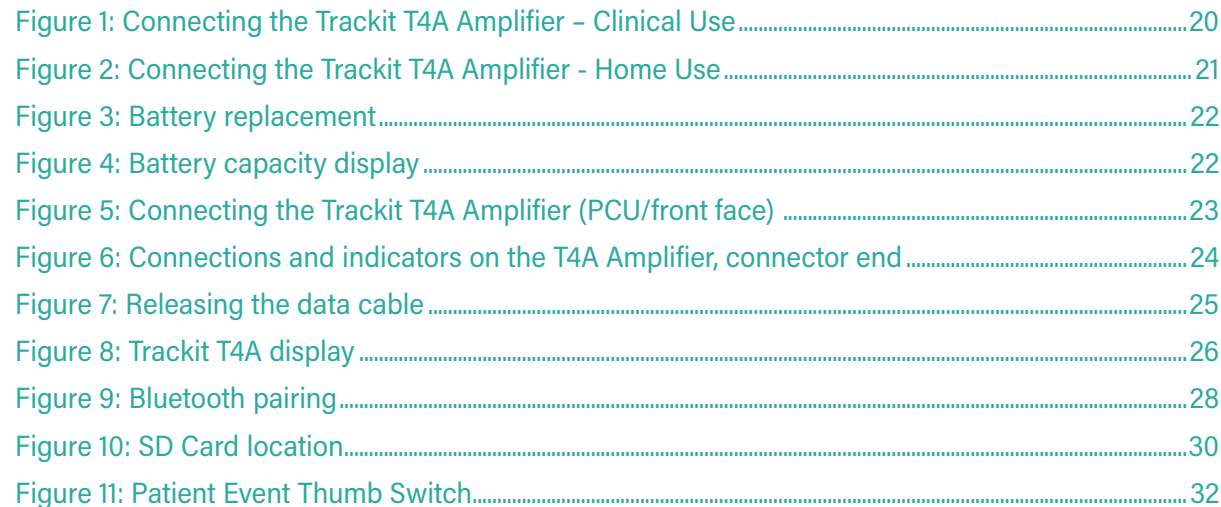

## <span id="page-7-0"></span>**1 Overview and Technical Description**

## **1.1 General description**

#### **Indications for use**

The Trackit T4A EEG Amplifier is used as an aid in the diagnosis of neurophysiological disorders such as epilepsy.

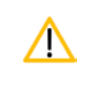

**CAUTION:** Federal (USA) law restricts this device to sale by or on the order of a physician.

#### **Intended Use**

The Trackit T4A EEG Amplifier is intended to be used as a front-end amplifier to acquire, store and transmit electrophysiological signals (wireless or cabled).

#### **General description**

The Trackit T4A EEG amplifier is a 32-channel electroencephalograph recorder and is intended for use in ambulatory EEG and lab monitoring applications. The Trackit T4A Amplifier is intended to be used in a Professional healthcare Environment and a Home (healthcare) environment.

The Trackit T4A amplifier is powered by one or two lithium-polymer battery packs and is fitted with an internal lithium-ion backup battery. The amplifier features a local event pushbutton and has connection for an optional remote (cabled) event pushbutton. The input channels of the T4A amplifier have built-in calibration and electrode impedance measurement. Communication to a PC is through a wireless (Bluetooth) interface and a cabled (USB) interface. Recorded data is stored on a removable SD memory card. A pouch is provided to carry and protect the amplifier in ambulatory use.

The Trackit T4A amplifier is intended to be configured and set up by a trained healthcare professional. In an ambulatory situation, the EEG electrodes are fitted to the patient by the healthcare professional prior to the patient being sent home. The patient is intended to have minimal interaction with the Trackit T4A amplifier, with the only interacting being pressing the event pushbutton(s).

Upon completion of the recording, the data, which is stored on the SD card, is reviewed by a clinician using review and analysis software on a PC.

The amplifier is intended to be battery powered in ambulatory applications and communicates wirelessly with a host computer through Bluetooth. Alternatively it can be connected to a USB port on a PC which is powered from a medically approved power supply.

Two fully charged battery packs provide sufficient power to power the Amplifier for a minimum of 72 hours. The battery packs are intended to be replaced when the amplifier is not recording and not fitted to the patient. The T4A amplifier does not recharge the battery packs. The battery packs must be removed from the amplifier and recharged using a desktop charger.

This equipment is intended only as an adjunct device in patient assessment; it must be used in conjunction with other methods of patient diagnosis. The equipment does not sustain or support life.

#### **Intended User**

The intended user of the equipment is a healthcare professional who has the training and knowledge to undertake EEG examinations and is familiar with EEG equipment and practice.

**Caution** sign indicates a situation or

## <span id="page-8-0"></span>**1.2 Warnings and Cautions**

 $\bigcap$ 

**Warning** sign indicates a situation or

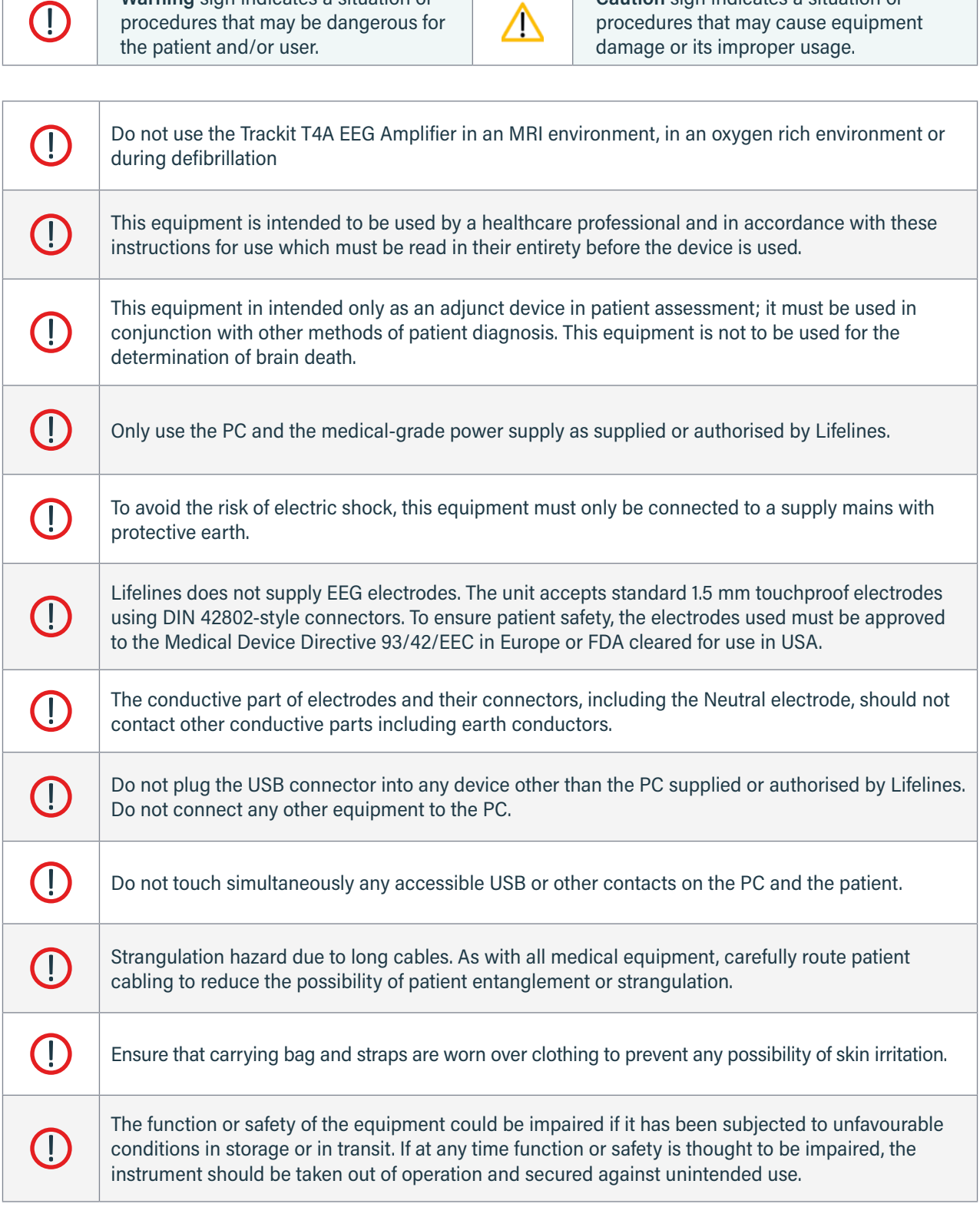

<sub>L</sub>trackıt т4д<sup>∏</sup>

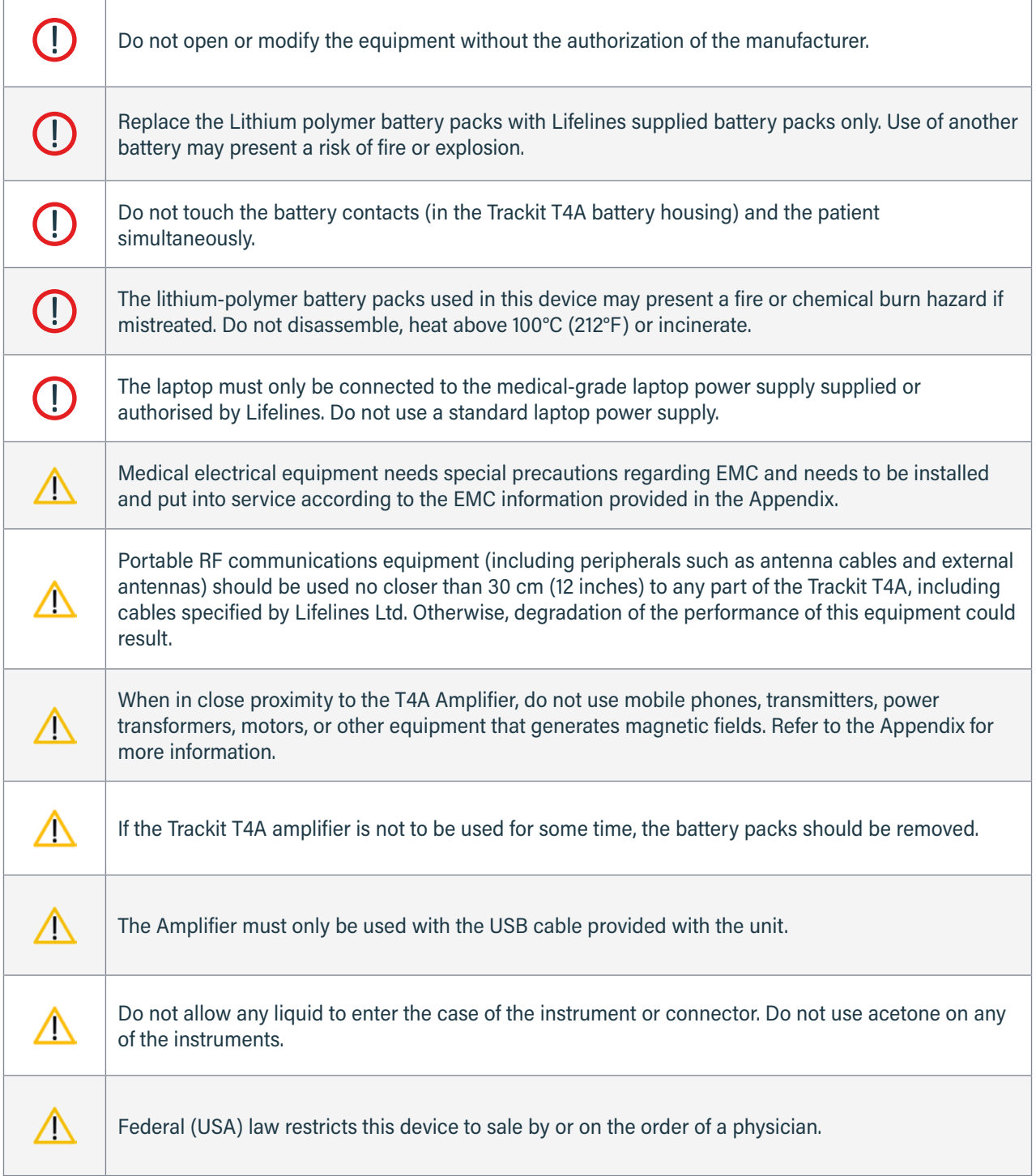

CONTRAINDICATIONS: There are no known contraindications to the use of this equipment.

## <span id="page-10-0"></span>**1.3 Explanation of symbols**

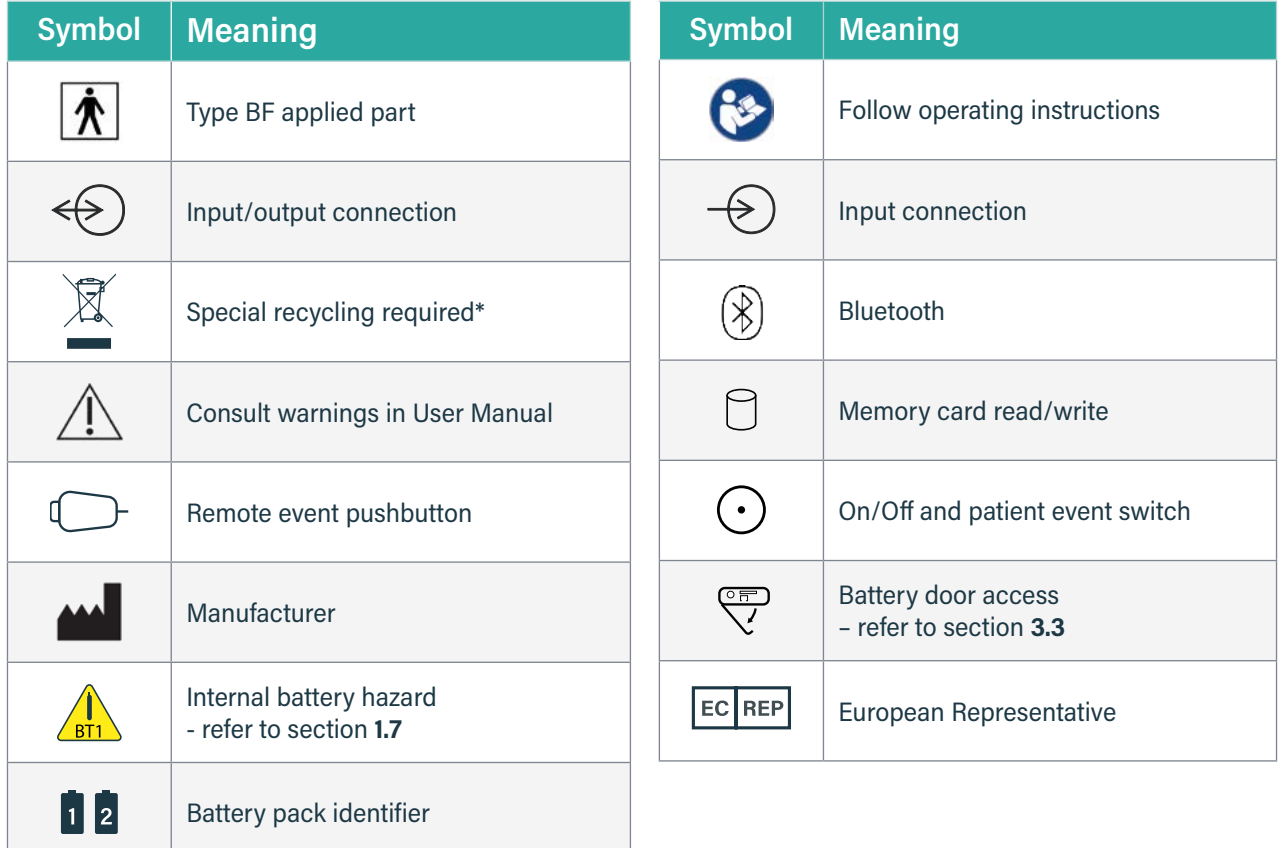

\* Special recycling required, do not dispose of in landfill. When this equipment has reached the end of its useful life, it must be disposed of in an environmentally-friendly way. Waste electrical and electronic equipment (WEEE) requires special procedures for recycling or disposal. This includes batteries, printed circuit boards, electronic components, wiring and other elements of electronic devices. Follow all of your respective local laws and regulations for the proper disposal of such equipment. Contact your local distributor for information concerning this.

#### **Storage and transport symbols**

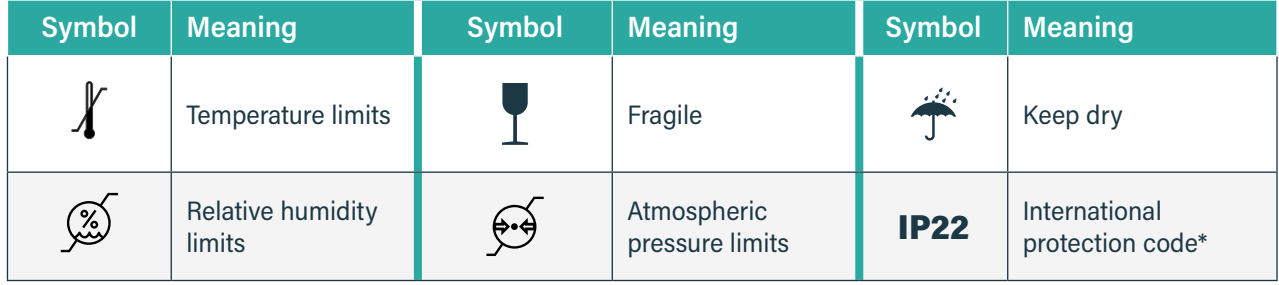

\*Protected against ingress of solid object 12.5 mm diameter.

\*Protected against access to hazardous parts with finger.

\*Protected against ingress of water dripping (15° tilted)

## <span id="page-11-0"></span>**1.4 The Amplifier and its parts**

The Trackit T4A EEG Amplifier is a 32-channel electroencephalograph recorder intended to acquire EEG signals in an ambulatory environment. It is powered by either one or two lithium-polymer battery packs and is fitted with an internal, non-replaceable, lithium-ion backup battery. The amplifier features a local event pushbutton and has connection for an optional remote (cabled) event pushbutton.

In ambulatory applications the amplifier communicates with a host computer, wirelessly, through Bluetooth. Alternatively it can be connected to a USB port on a PC which is powered from a medically approved power supply. Refer to section **[3.1](#page-21-1)** for details.

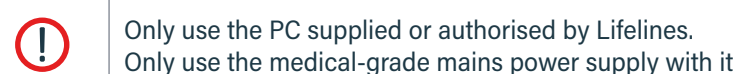

Only use the medical-grade mains power supply with it as supplied or authorised by Lifelines.

#### **The Trackit T4A EEG Amplifier comprises the following components:**

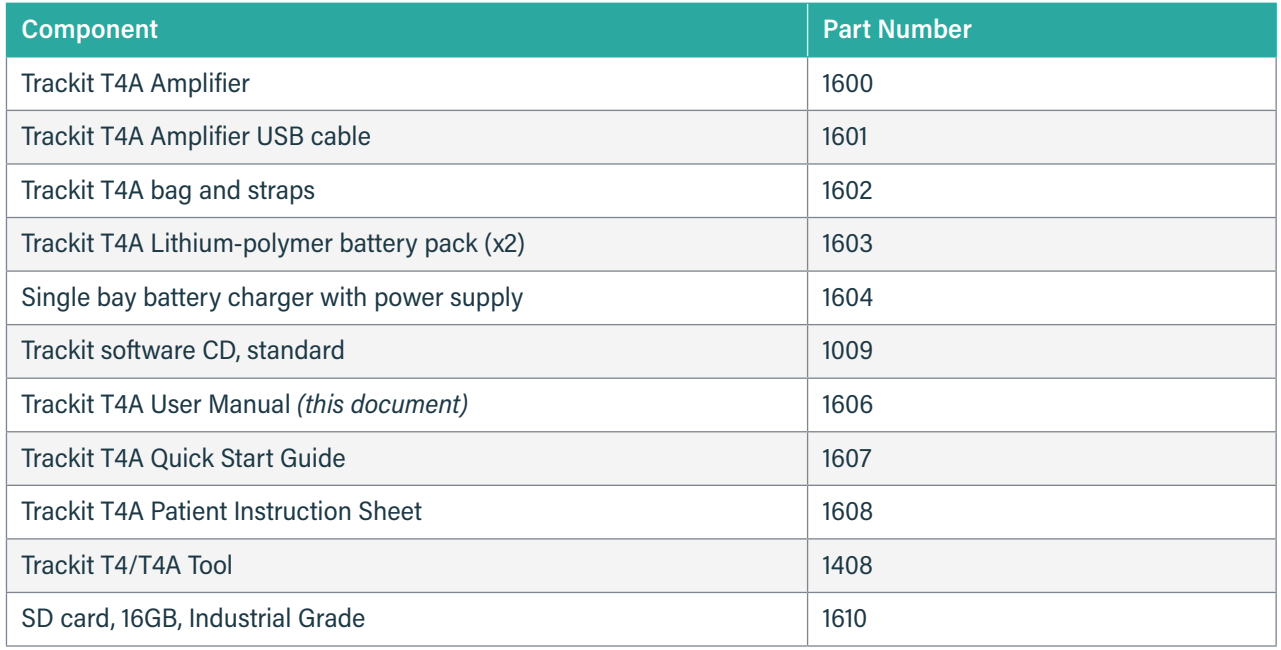

#### **The T4A EEG Amplifier can be used with the following accessories:**

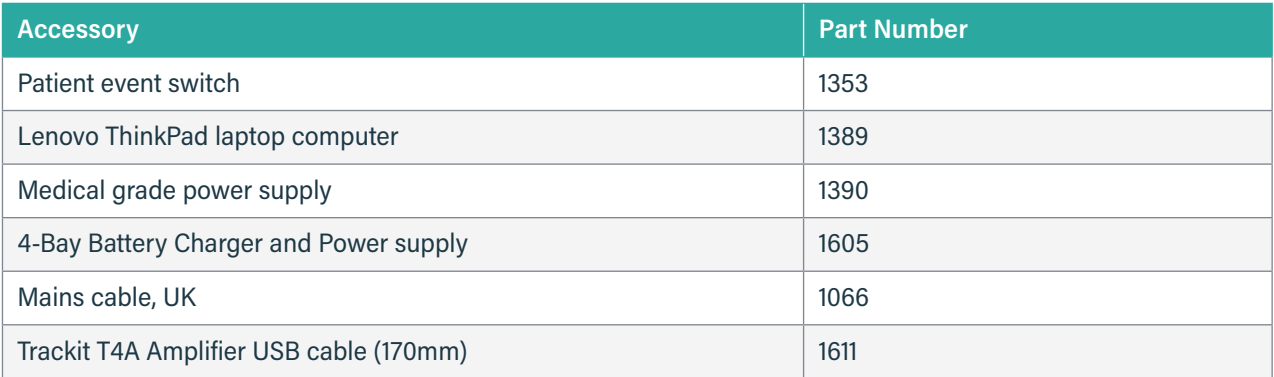

*Part numbers may be preceded by 'L14' on labelling or packaging.*

## <span id="page-12-0"></span>**1.5 Specifications and safety**

Refer to **[Appendix 1](#page-39-1)** for specifications.

#### **The Trackit T4A amplifier has been certified and complies with the following standards:**

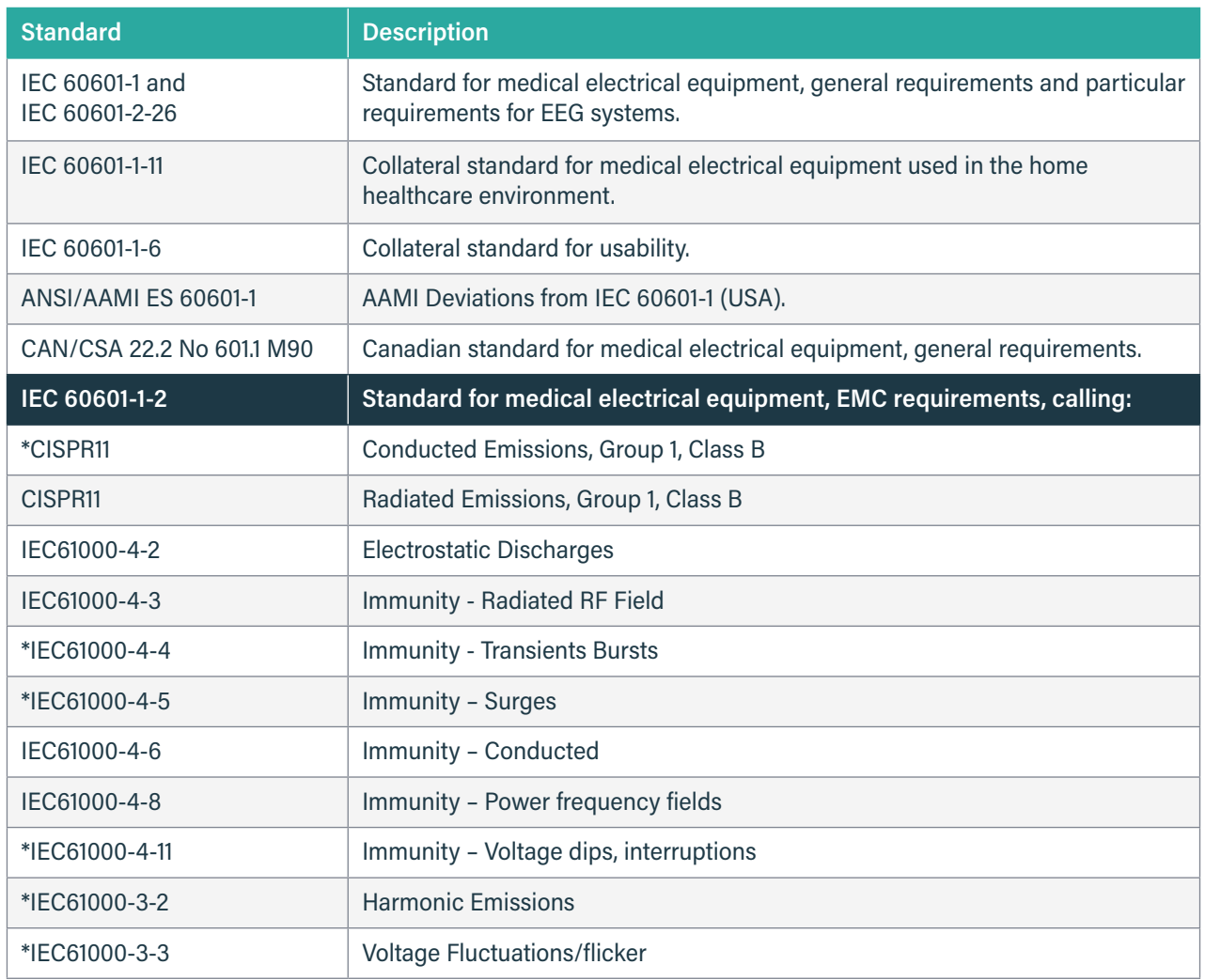

*\*Note: Compliance is provided by the PC.*

### <span id="page-13-0"></span>**Classification of system**

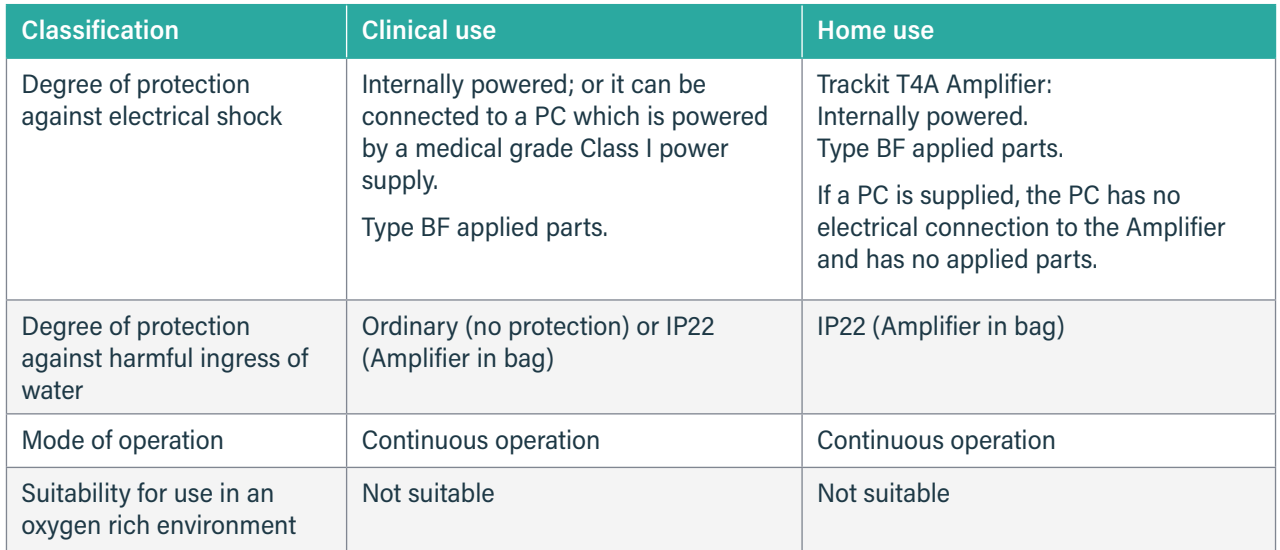

## **1.6 Description of the components**

#### **The Trackit T4A Amplifier**

The Trackit T4A amplifier provides 32 channels (28 referential, 4 bipolar) with built-in calibration and electrode impedance measurement. The amplifier has built in type-BF patient isolation and has a USB interface to the PC. Bluetooth wireless communication is included for ambulatory applications. EEG data is recorded to a removable SD card. The amplifier has a built-in position sensor (accelerometer) and light sensor.

#### **Applied parts, type BF**

#### **EEG Electrodes**

The amplifier connects to standard 1.5mm touchproof EEG recording electrodes arranged in a standard 10-20 pattern, attached to the patient's head.

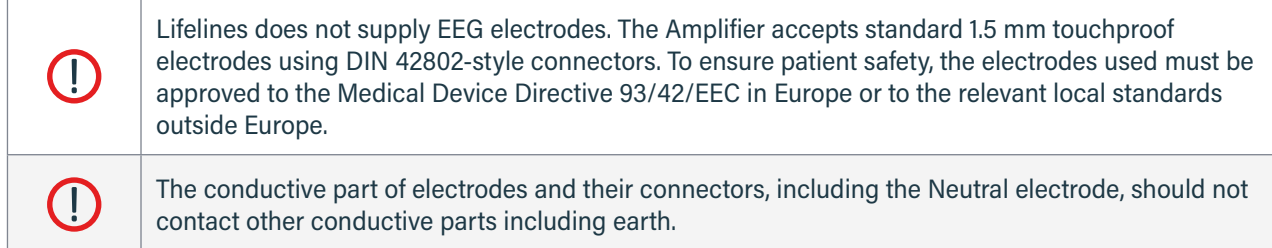

#### **Patient Event pushbutton**

The Patient Event Pushbutton is used by the patient to mark the instance of a significant event.

#### **Lithium Polymer Battery Packs**

The Trackit T4A amplifier has provision to fit two Lithium-Polymer battery packs, which provide the main power source for the amplifier. The battery packs are housed in the battery compartment of the Trackit T4A amplifier and connected in parallel, so the Trackit T4A can operate with only one battery pack fitted. The Trackit T4A does not have the capability to recharge the battery packs and the battery packs must be removed from the Trackit T4A to be recharged in a desktop charger. Details for charging the batteries are provided in Section **[3.10](#page-34-1)**.

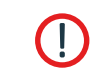

Replace the Lithium polymer battery packs with Lifelines supplied battery packs only. Use of another battery may present a risk of fire or explosion.

#### **SD Memory Card**

The SD card is used to store the EEG data recorded by the Trackit T4A. Storage cards of varying capacity are available in the SD format. The Trackit T4A supports SD cards with a capacity up to 64GB with a FAT32 file system. For best performance and to ensure continued reliable recordings Industrial grade SD cards are recommended for use with the Trackit T4A. The Trackit T4A is supplied with a 16GB Industrial Grade MicroSD card (with adapter).

#### **Bags and straps for ambulatory applications**

The T4A bag houses the Amplifier when used in ambulatory application. The bag protects the amplifier from water and dust (IP22 protection).

#### **USB Cable for connection to PC**

For non-ambulatory applications the Amplifier can be plugged directly into a USB port on the PC.

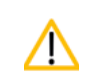

The Amplifier must only be used with the USB cable provided with the unit.

#### **Medical grade AC/DC mains power supply module for Laptop PC**

Where EEG studies are conducted within the patient environment the leakage current must be controlled. The laptop PC mains power supply must be a special medical-grade type with appropriate safety standards, supplied or authorised by Lifelines.

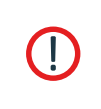

The laptop must only be connected to the medical-grade laptop power supply supplied or authorised by Lifelines. Do not use a standard laptop power supply.

Only use the laptop supplied or authorised by Lifelines.

#### **The Setup and Recording Software**

The Trackit setup software runs under Microsoft Windows XP, Windows Vista, Windows 7, 8 or 10 on the host PC and is used to setup and review the T4A Amplifier and to record on to the PC.

The Trackit T4A amplifier is connected to the PC via the USB cable or wirelessly with Bluetooth. The recording setup is downloaded to the device and checks can be made to verify that all the electrodes have been attached correctly. The Amplifier is then disconnected from the PC and the recording is started.

<span id="page-15-0"></span>**Functions of the software:** *Refer to the Trackit Plus software manual*

- Download the recording template. This includes which electrodes are used and the recording montage.
- Perform a calibration check of the Amplifier.
- Perform an Impedance check on the Amplifier.
- Perform an EEG recording.
- View on-going EEG traces.

## <span id="page-15-1"></span>**1.7 Replaceable parts**

Lifelines Ltd. will make available on request circuit diagrams, component part lists, descriptions, calibration instructions, or other information that will assist service personnel to repair those parts that are designated by Lifelines Ltd. as repairable by service personnel.

#### **Internal battery replacement – service personnel only**

The Trackit T4A amplifier contains a lithium ion rechargeable coin cell, type LIR2450.

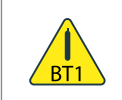

Battery replacement by inadequately trained personnel could result in a hazard. It must be replaced only with the correct type. Refer to the Trackit T4A Service Instructions.

## <span id="page-16-0"></span>**2 Installation and Maintenance**

**The following section must be read and understood before the equipment is switched ON.** 

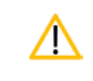

Medical electrical equipment needs special precautions regarding EMC and needs to be installed and put into service according to the EMC information provided in the Appendix.

The function or safety of the equipment could be impaired if it has been subjected to unfavourable conditions in storage or in transit. If at any time function or safety is thought to be impaired, the instrument should be taken out of operation and secured against unintended use.

The manufacturer should be contacted (details on page ii) for assistance, if needed, in setting up, using or maintaining the equipment; or to report unexpected operation or events.

The assembly of the system and any modifications during its service life require evaluation to the requirements of IEC 60601-1.

### **2.1 Checks for completeness and integrity**

- 1. Remove the equipment from the packaging case(s).
- 2. Use the parts list to check that all ordered items have been received.
- 3. Check for signs of damage that may have occurred during transit or storage. If any damage is found, do not use the instrument; contact your distributor.

### **2.2 Environmental parameters for operation**

The operational and storage/transportation environmental conditions are as follows:

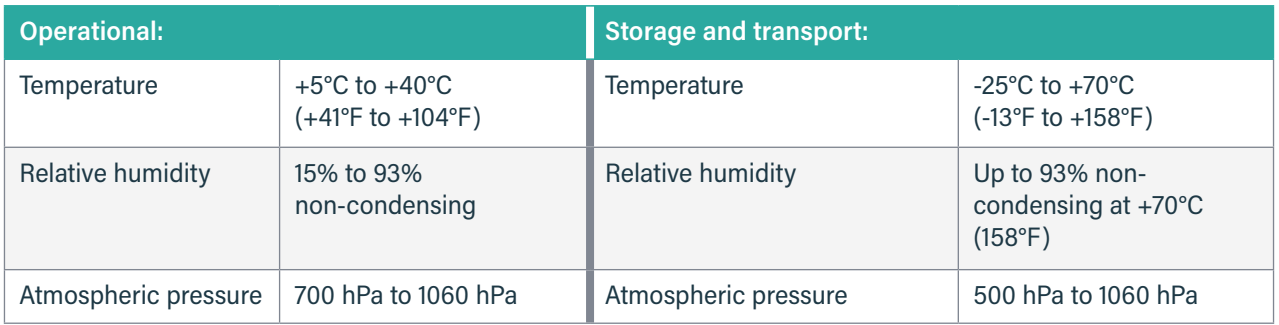

## <span id="page-17-0"></span>**2.3 Power supply connections**

### **Trackit T4A Amplifier**

╱

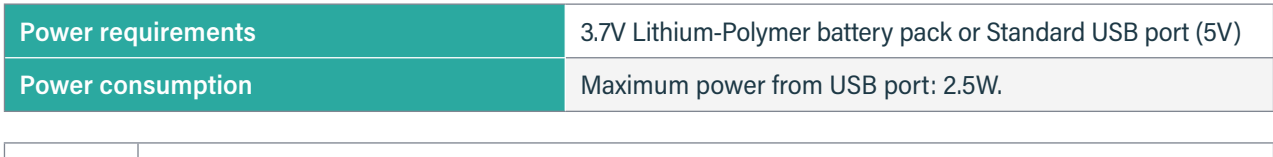

The Amplifier must only be used with the USB cable provided with the unit.

#### **Medical grade AC mains power supply module for Laptop PC**

Where EEG studies are conducted within the patient environment the leakage current must be controlled. The mains power supply must be a special medical-grade type with appropriate safety standards, as supplied or authorised by Lifelines.

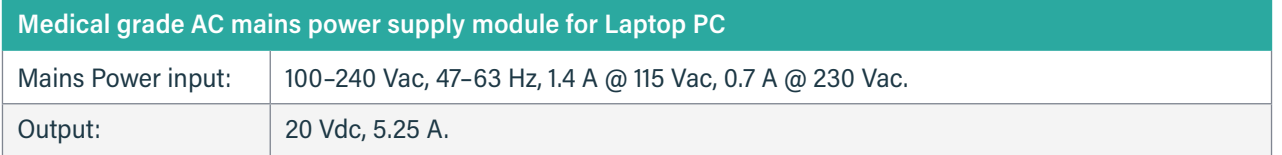

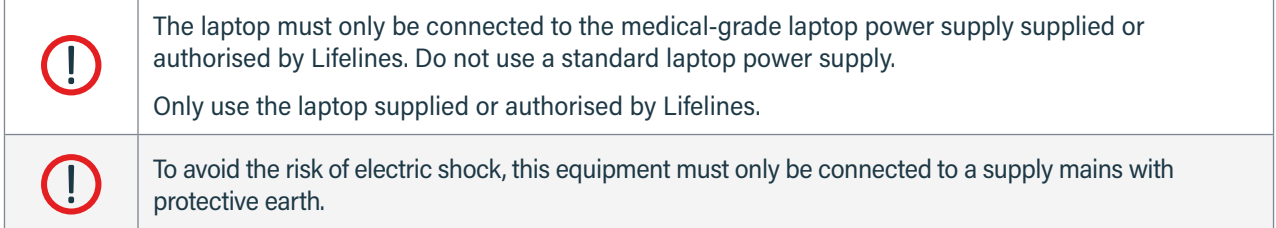

#### **Single Bay battery charger (P/N 1604)**

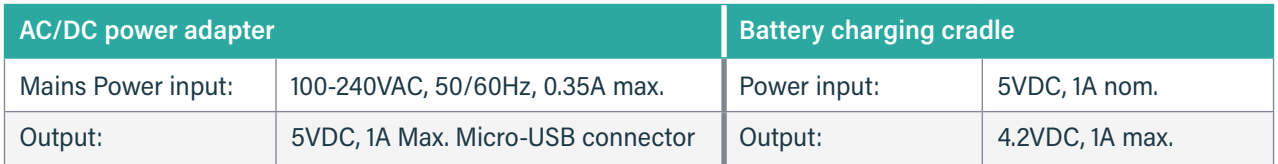

#### **Four Bay battery charger (P/N 1605)**

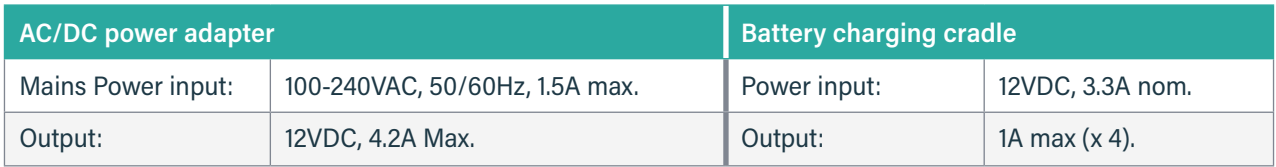

## <span id="page-18-0"></span>**2.4 Battery Operation**

#### **Li-Polymer battery pack**

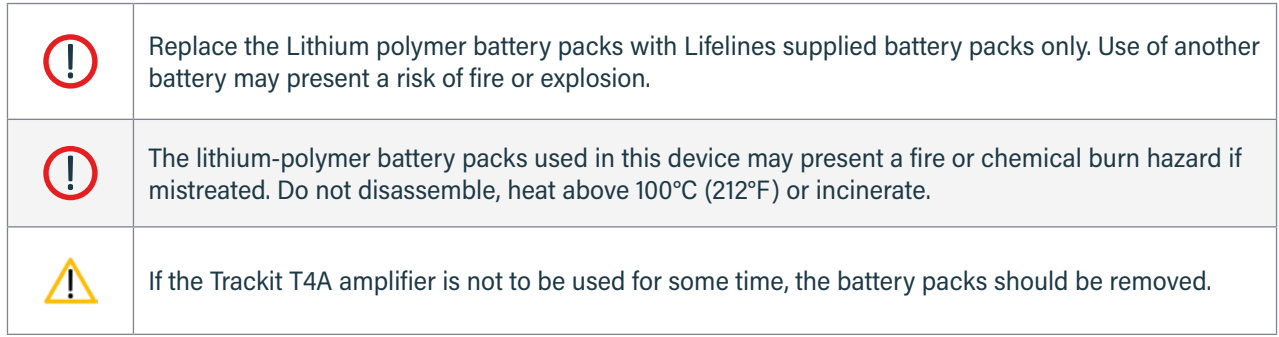

The Trackit T4A amplifier is powered from one or two battery packs. When fully charged, two battery packs will typically power the unit for 72 hours depending on the number of channels, sample rate and wireless usage (36 hours if only one battery pack is used).

The typical service life of the battery packs is 500 charge-discharge cycles.

A desktop charger is required to recharge the battery packs. The Trackit T4A amplifier does not recharge the battery packs.

The healthcare professional is intended to replace the battery pack(s). This should be done before a recording is started. The patient should not replace the battery packs.

### **Li-Polymer battery pack Instructions for Use**

- The battery packs are charged using the specified desktop charger. Refer to the instructions supplied with the charger.
- y Operating time will be shorter than usual at low temperatures. The battery can be used between 0°C (32°F) and 45°C (113°F), but will give best performance between 10°C (50°F) and 30°C (86°F).
- If the battery packs start to give less operating times than usual, they have reached the end of their life and must be replaced. Dispose of used battery packs promptly and keep away from children.
- Since the battery packs will naturally discharge itself over a period of time, it is best to charge the battery packs a day or two before planning to use it.

#### **Internal Li-Ion backup battery**

The internal backup battery will enable the unit to continue operating for a short period of time (30 mins approx.) to allow the main battery pack to be replaced. It is recharged automatically, while the amplifier is switched on and either connected over USB or fitted with a battery pack. The state of charge is displayed, as described in section **[3.5](#page-26-1)**, whenever the unit is powered from the backup battery.

The typical service life is 500 charge-discharge cycles. The backup battery is replaceable by service personnel only.

## <span id="page-19-0"></span>**2.5 Use in the home environment**

Where the equipment is intended to be used in the home, the unit should be operated in its bag where it is protected against ingress of solid objects and water to a degree of IP22.

The laptop PC is optional in the home environment and may be used for video recordings. There is no cable connection between the PC and the T4A Amplifier unit, as all communication is accomplished wirelessly.

Keep the equipment away from sources of heat.

Do not use mobile phones.

Do not allow pets or children to interfere with the equipment or sensor cables.

When the equipment is operated with or without its Bluetooth connected, other devices in the vicinity should be moved away or turned off to reduce the likelihood of interference to the equipment or by the equipment.

The Trackit T4A has an internal Bluetooth radio fitted. This is an approved industry-standard type which present minimal risk of reciprocal interference with other equipment.

## **2.6 Use with other equipment**

#### **Defibrillators and HF surgical equipment**

The equipment is not defibrillator proof and should not be used in situations where a defibrillator is likely to be used.

The equipment should not be used with, or in the presence of, high frequency surgical equipment.

#### **Other patient-connected equipment**

When used simultaneously with other patient-connected equipment, for example a cardiac pacemaker or other electrical stimulator, it is unlikely that a safety hazard will arise. However always consult the documentation supplied with the other patient-connected equipment to ensure that all hazards, warnings and cautions are considered before the equipment is used together.

#### **Leakage current**

This system is designed to comply with IEC 60601-1, the international standard for medical electronic equipment, which specifies the permissible levels of leakage current. A potential hazard exists in the summation of leakage currents caused by connecting several pieces of equipment together. Because this system can be used in conjunction with standard electronic devices, the total leakage current should be tested whenever the system is modified.

There should be no electrical connections between the system equipment, which is powered via a medical grade power supply, and any other equipment powered from another mains supply.

## <span id="page-20-0"></span>**2.7 Interference**

The Trackit T4A will continue to operate in the presence of radio frequency magnetic fields (RF) and the effects of electrostatic discharges (ESD) and other interference, in accordance with the requirements of IEC60601-1-2. However, the Trackit T4A amplifier records signals of very low amplitude, and these signals themselves are not immune to the effects of RF, ESD and low-frequency magnetic field interference. Such interference may cause signal artefacts.

The Trackit T4A has an internal Bluetooth radio fitted. This is an approved industry-standard type which present minimal risk of reciprocal interference with other equipment.

However, when the equipment is operated with or without Bluetooth connected, other devices in the vicinity should be moved away or turned off to reduce the likelihood of interference to the equipment or by the equipment.

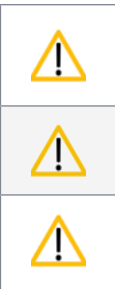

Portable RF communications equipment (including peripherals such as antenna cables and external antennas) should be used no closer than 30 cm (12 inches) to any part of the Trackit T4A, including cables specified by Lifelines Ltd. Otherwise, degradation of the performance of this equipment could result.

When in close proximity to the T4A Amplifier, do not use mobile phones, transmitters, power transformers, motors, or other equipment that generates magnetic fields. Refer to the Appendix for more information.

Medical electrical equipment needs special precautions regarding EMC and needs to be installed and put into service according to the EMC information provided in the Appendix.

### **2.8 Maintenance and cleaning**

The T4A Amplifier and its accessories require no routine testing, calibration or maintenance procedures apart from occasional cleaning and checking for wear and damage to all parts including the accessories.

No servicing or maintenance of the equipment should take place while in use with a patient.

#### **Cleaning and disinfection**

Prior to each re-use of the system, all the outer surfaces of the T4A Amplifier and its bag may be cleaned, as required, with a cloth moistened with a mild detergent solution.

Disinfection of the equipment can be carried out by the use of QAC-based disinfectants. Wipes are recommended in order to prevent the ingress of any liquid into the equipment. Suitable products include Mikrozid Sensitive Wipes (Schülke & Mayr GmbH), Microbac forte (Paul Hartmann AG), Distel Wipes (Tristel Ltd.), Mikro-Kill disinfectant wipes (Medline Industries, Inc.), Sani-Cloth HB Germicidal Wipes (PD International, Inc).

For cleaning instructions for the laptop refer to the manufacturer's documentation.

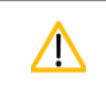

Do not allow any liquid to enter the case of the instrument or connector. Do not use acetone on any of the instruments.

## **2.9 Disposal of equipment**

When the device and its parts and accessories has reached the end of its operating life, it should be disposed of in accordance with local waste regulation authority that is typically within the local government office.

Dispose of used battery packs promptly and keep away from children.

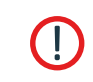

Do not dispose of battery packs into fire or by incineration.

trackit T4A

## <span id="page-21-0"></span>**3 Connections and usage**

### <span id="page-21-1"></span>**3.1 Overview**

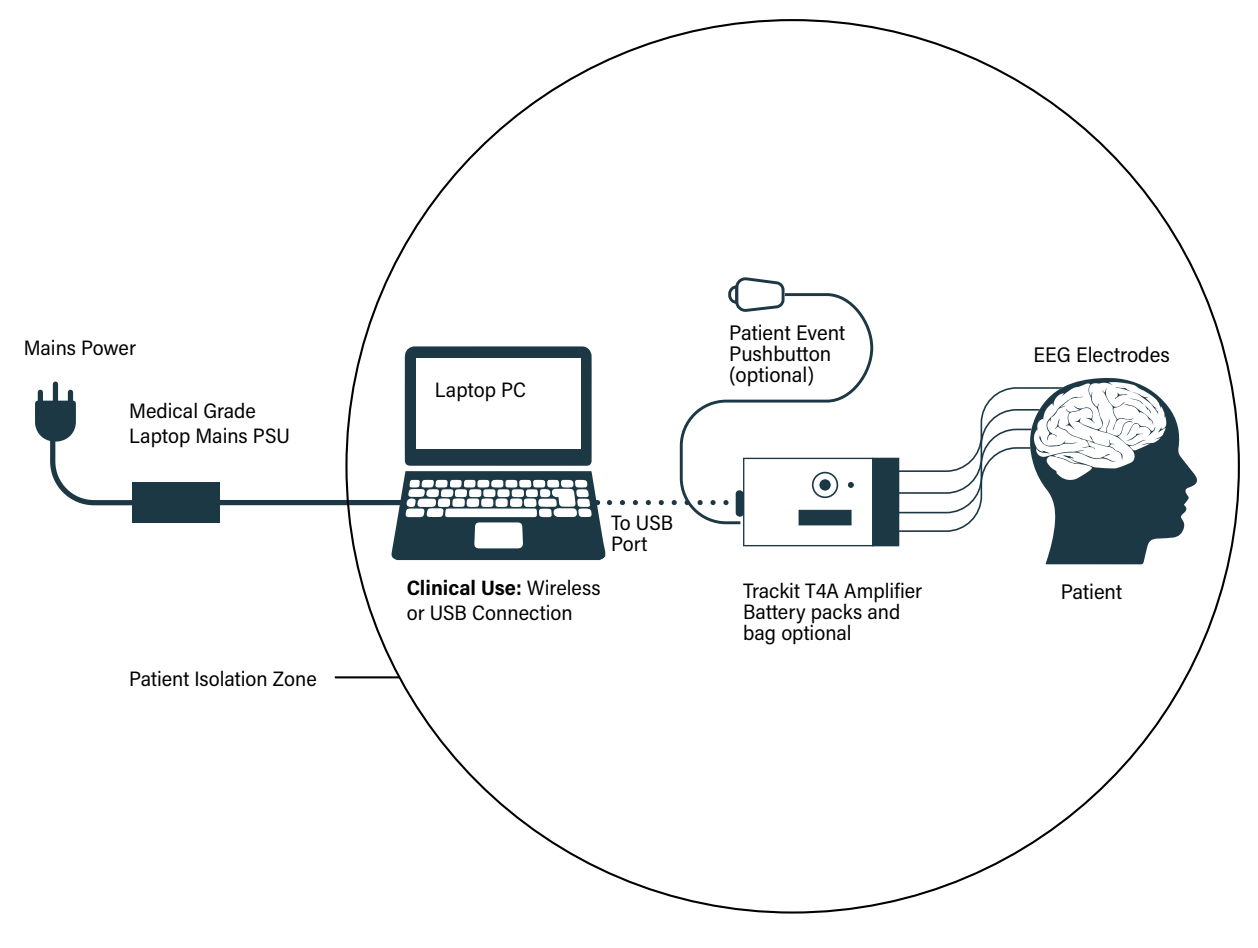

*Figure 1: Connecting the Trackit T4A Amplifier – Clinical Use*

#### **Clinical Use**

During Clinical use, the Trackit T4A Amplifier can be connected to a PC either using the USB cable or through a wireless Bluetooth connection (see Figure 1). Housing the amplifier in the T4A bag is optional and may be used to protect and secure the amplifier.

**NOTE:** In transportable, i.e. body-worn situations within the clinic, the T4A amplifier must be housed inside its bag after being disconnected from the PC, for protection against spillage of liquids, high levels of static electricity discharge and physical damage.

Where the entire Trackit T4A system including the PC is used within the patient environment, the mains leakage currents and safety and regulatory requirements are met by the use of the special medical-grade laptop power supply.

#### <span id="page-22-0"></span>**Home Use**

During home use, the Trackit T4A Amplifier is battery powered and is housed inside its bag where it is protected against ingress of solid objects and water to a degree of IP22. The laptop PC is optional and may be used for video recordings. There is no cable connection between the PC and the T4A Amplifier, as all communication is accomplished wirelessly (See Figure 2).

**NOTE:** For Home Use applications, the patient should be given a Patient Instruction Sheet, which details essential usage and safety instructions concerning the equipment. Refer to the Patient Instruction Sheet for details.

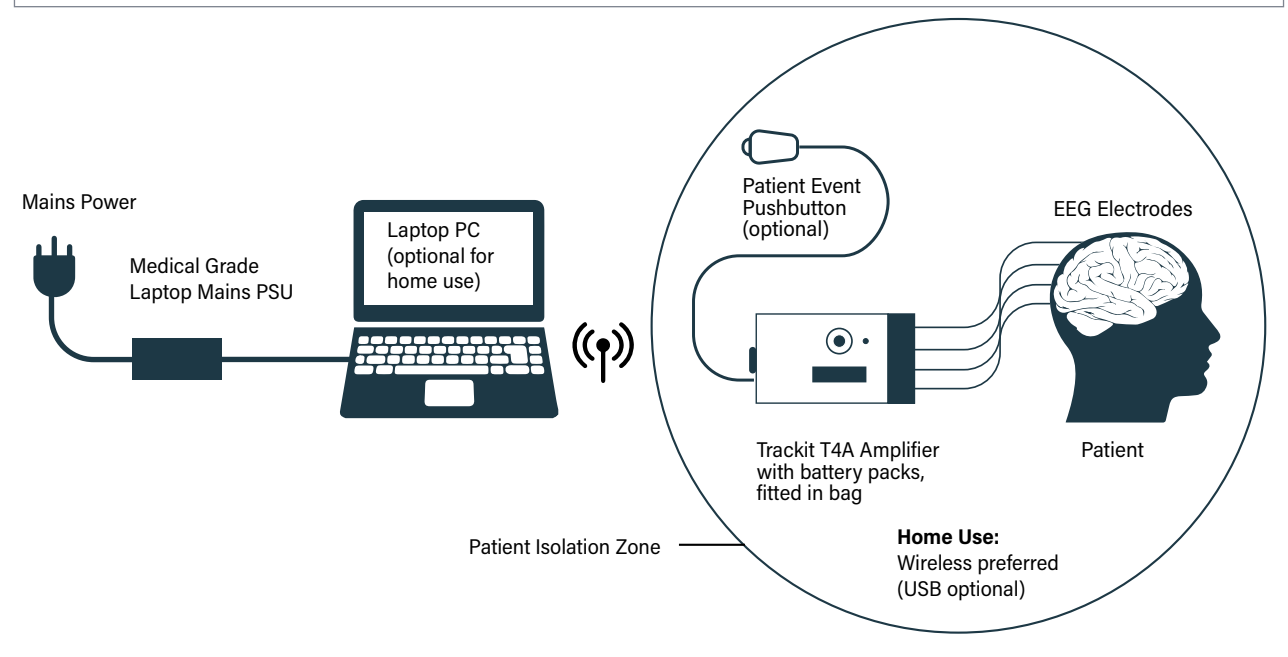

*Figure 2: Connecting the Trackit T4A Amplifier - Home Use*

### **3.2 Laptop installation and operation**

The laptop must only be connected to the medical-grade laptop power supply supplied or authorised by Lifelines. Do not use a standard laptop power supply.

Only use the laptop supplied or authorised by Lifelines.

- 1. Connect the power cord to the medical-grade power supply.
- 2. Connect the power supply output to the power input connector on the laptop.
- 3. Connect the power cord to mains power outlet.

**NOTE:** The mains power cord serves as a power disconnect device. It should be installed near the equipment and be easily accessible.

4. For laptop installation and operation refer to the manufacturer's instructions supplied with it.

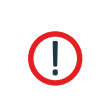

 $\left( \Gamma \right)$ 

Do not touch simultaneously any accessible USB or other contacts on the PC and the patient.

If the USB cable is used in the home, the laptop and power supply must be placed 1.5m away from the patient.

## <span id="page-23-1"></span><span id="page-23-0"></span>**3.3 Fitting the battery packs**

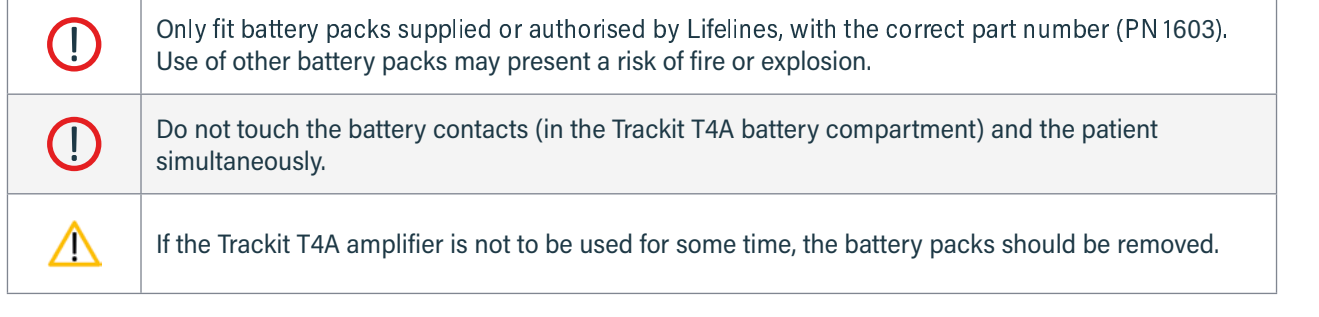

For ambulatory, body-worn applications the Trackit T4A is powered from the battery pack(s). The fully charged battery pack(s) should be fitted into the T4A Amplifier before setting up an ambulatory recording. If the amplifier is to be used in a Clinical environment with the USB cable, the use of the battery packs is optional as the amplifier will be powered from the USB port.

- 1. Flip the T4A over, so the base is facing up.
- 2. Using the T4/T4A Tool, open the battery door by pressing the door-release button. The battery door will spring open. See Figure 3.
- 3. If there are batteries in the unit, remove these first.
- 4. Insert the battery pack(s) (battery contacts facing down) into the amplifier. If only fitting one battery pack, fit the battery in battery location 1.
- 5. Gently push the battery door closed. The door will click shut and lock automatically.

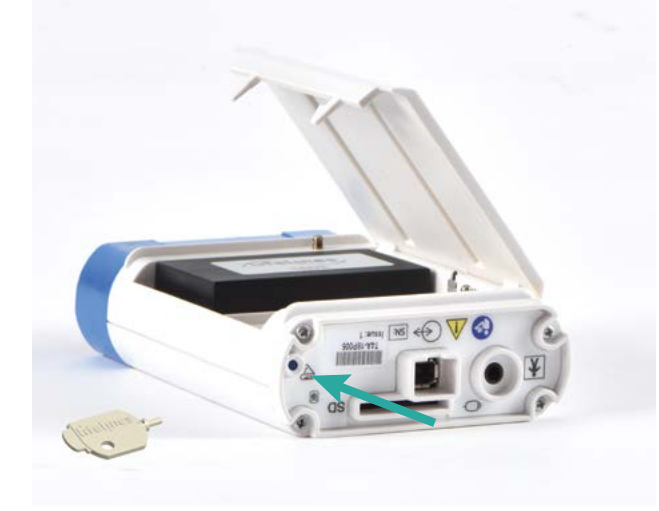

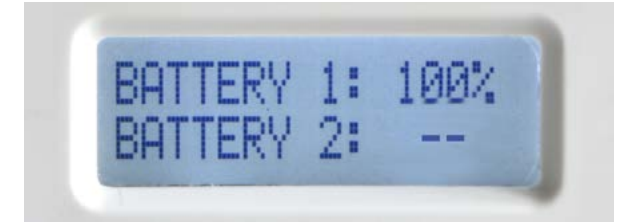

*Figure 3: Battery replacement Figure 4: Battery capacity display*

While the battery door is open, and the amplifier is powered on, the display will show the remaining capacity of the fitted battery packs. If a battery pack is not fitted, the display will show two dashes, as shown above. This view will remain on the display for 10 seconds after closing the battery door. Pressing the event button will reset the display back to the status screen.

**NOTE:** The battery packs are not secured in the T4A while the door is open. Care should be taken while the door is open as the battery packs can fall out if the amplifier is tipped over.

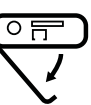

## <span id="page-24-0"></span>**3.4 Connecting the Trackit T4A Amplifier**

The top face of the Trackit T4A houses the display, the patient event pushbutton  $\odot$  and the ambient light sensor. For display details refer to [page 26](#page-27-1). Pressing the pushbutton records a patient event and illuminates the backlight of the display.

Adjacent the pushbutton is a circular aperture which houses a sensor to measure the ambient light level.

#### **EEG Electrode Connection**

The Patient Connection Unit (PCU) of the amplifier is laid out in a standard 10-20 configuration, as shown in Figure 5. It accommodates standard touch-proof electrode leads fitted with DIN 42802 connectors.

The graphic and colours of the 10/20 layout on the PCU have been updated to clearly identify the location of the EEG inputs. Figure 5 shows both versions of artwork.

Any unused input can be disabled or re-assigned to the user preferences, using the supplied software. Refer to **[Appendix 5](#page-47-1)** for the full channel mapping.

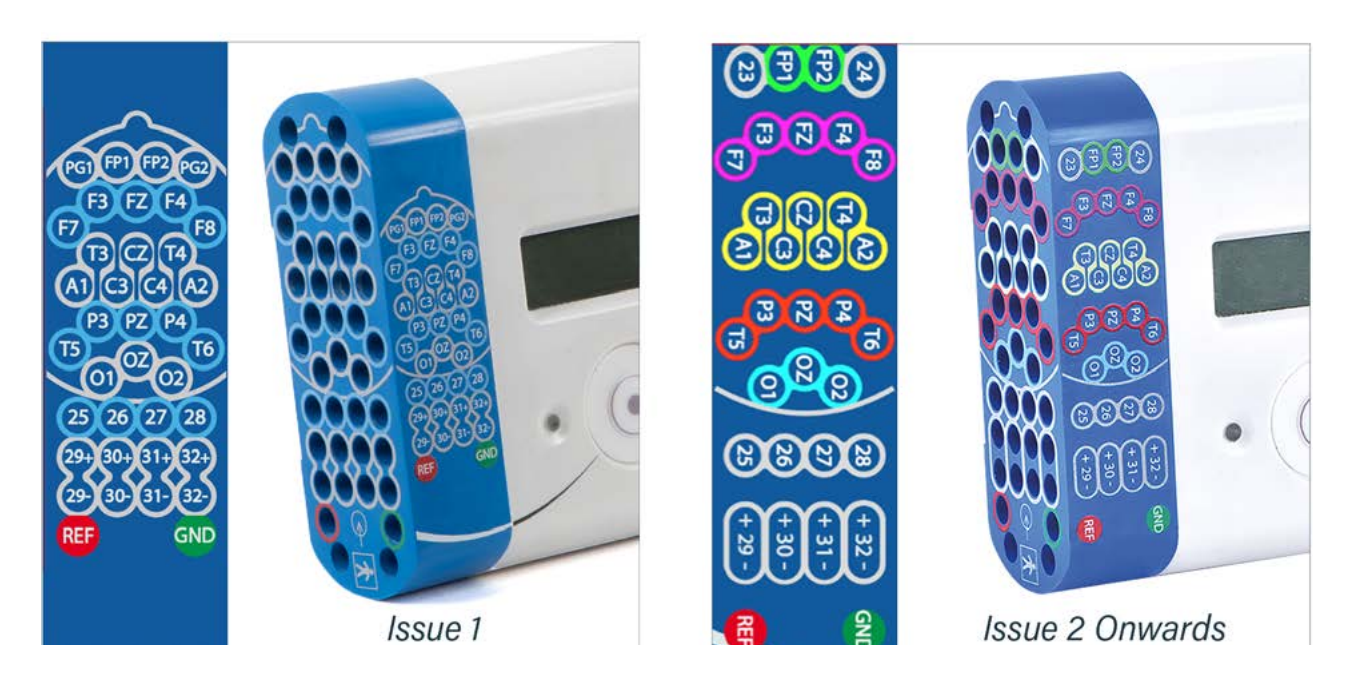

*Figure 5: Connecting the Trackit T4A Amplifier (PCU/front face)* 

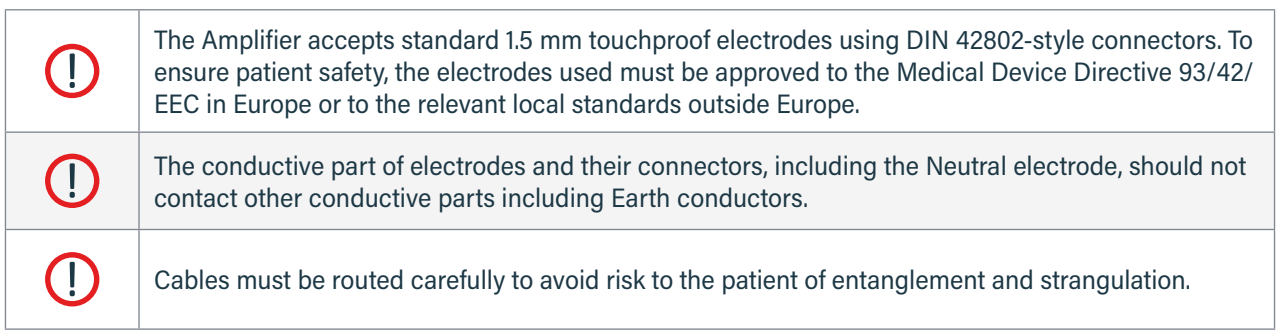

<span id="page-25-0"></span>The end panel of the Amplifier provides for several connections, as shown below.

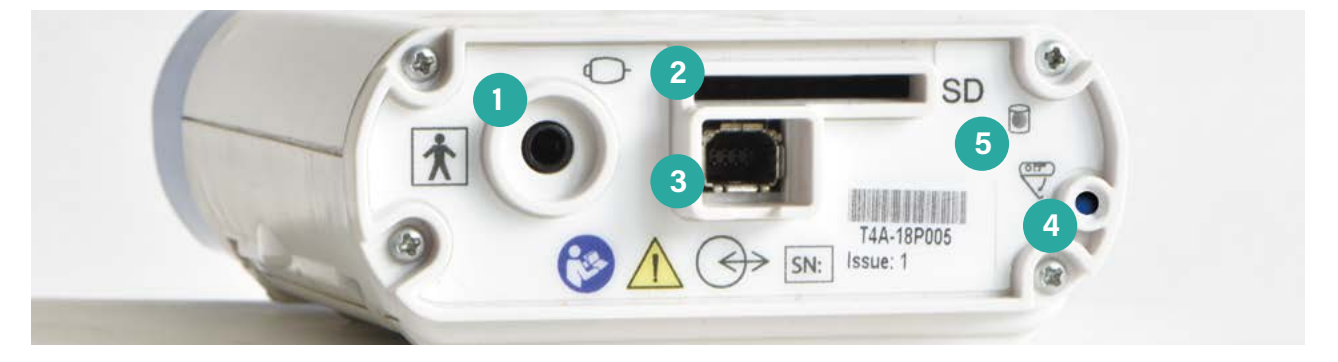

*Figure 6: Connections and indicators on the T4A Amplifier, connector end*

1. Patient Event remote switch: this 3.5mm jack connector allows for the connection of an optional Patient Event Thumb Switch.

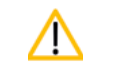

Only the Patient Event Thumb Switch provided by Lifelines should be plugged into this connector.

- 2. SD memory card slot.
- 3. Host connection Data socket.
- 4. Battery door access button.
- 5. SD Card activity indicator.

#### **USB Cable Connection**

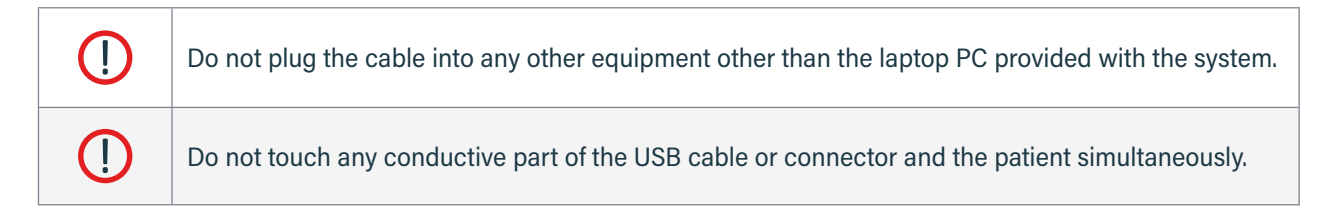

If the amplifier is to be connected using a cable, the supplied USB cable (PN 1602) is plugged into the data socket (item 3, Figure 6) on the connector end of the T4A Amplifier and into any USB port on the laptop PC. When used with a cable, the amplifier can operate with or without the battery packs.

When fully connected, the connector on the cable will latch into the socket on the amplifier.

#### <span id="page-26-0"></span>**To release the cable:**

1. While holding the connector, push the lock ejector on the connector towards the amplifier.

2. Holding the lock ejector in place, pull the connector out of the socket.

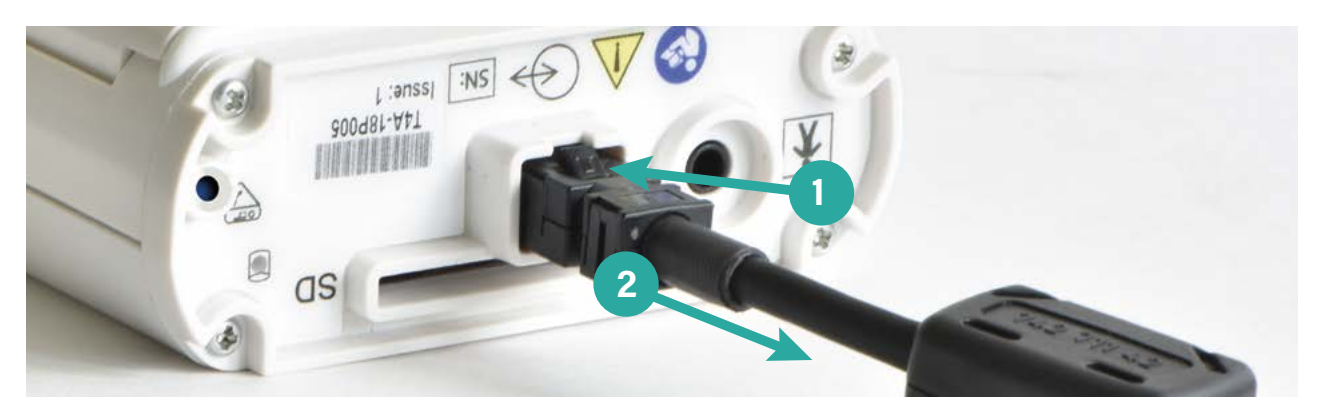

*Figure 7: Releasing the data cable*

#### **Bluetooth Connection**

The Trackit T4A Amplifier has built-in Bluetooth wireless capabilities, which allows the T4A to communicate, wirelessly, with a Bluetooth-enabled PC. This allows the T4A to be monitored remotely over a secure wireless link up to a range of about 100m or greater (dependent on hardware and environmental factors).

Refer to Section **[3.6](#page-28-1)** for details on the Bluetooth connection and usage.

### <span id="page-26-1"></span>**3.5 Switching the Amplifier on and off**

#### **Switching on**

To switch on, press and hold the Patient event button for 2 seconds. When the amplifier switches on, the display's backlight will turn on and an audible beep will sound. The amplifier will perform a self-test and after a few seconds display the status screen (Figure 8).

**NOTE:** The amplifier will switch on automatically as soon as it's connected to a PC with the USB cable.

#### **Switching off**

The amplifier will automatically switch off (after a period of inactivity) when not recording and disconnected from the PC. The inactivity timeout is configurable in software.

#### <span id="page-27-0"></span>**Indicators**

#### <span id="page-27-1"></span>**Trackit T4A Display**

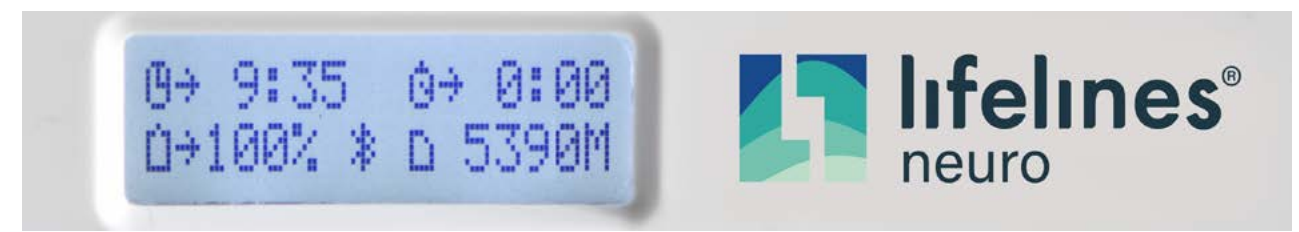

#### *Figure 8: Trackit T4A display*

#### The following indicators are shown on the display of the T4A:

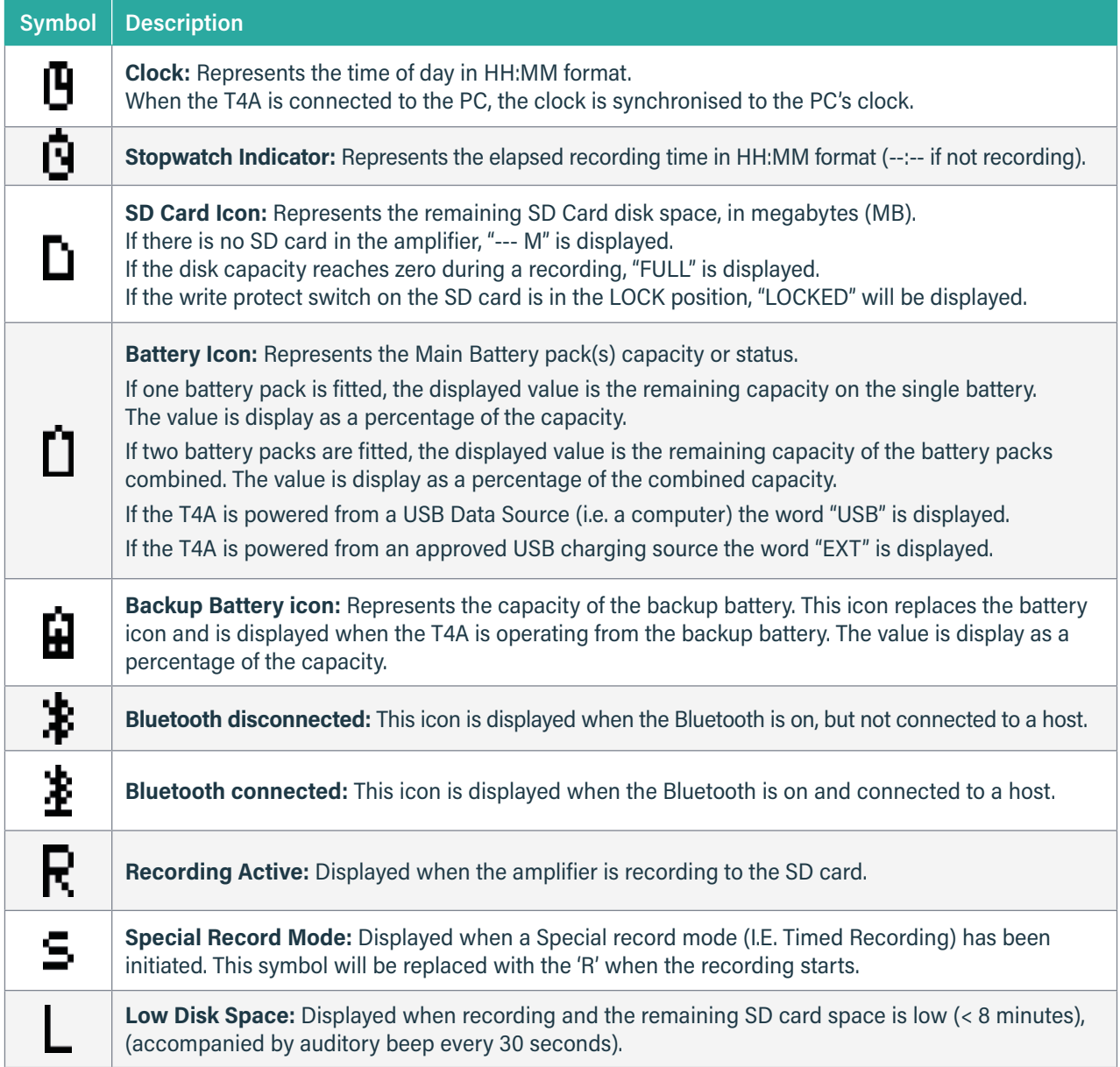

### <span id="page-28-0"></span>**Display Backlight**

The display features a white LED backlight. The backlight is turned on and remains on for 3 seconds during the following events:

- at power-up
- when the local event button is pressed
- during Bluetooth pairing
- when the battery door is closed

#### **SD card Indicator**

The T4A amplifier is provided with an amber LED indicator on the connector panel (Figure 6, #5). This indicator will flash whenever there is any reading or writing activity on the SD card.

#### **Buzzer**

The T4A amplifier uses an audible buzzer to indicate user action feedback. A short beep will sound for the following events:

- Power on and power off
- Local event button is pressed
- Remote event button is pressed
- SD card is inserted or removed
- Record started / Record stopped
- Battery door open / close
- Bluetooth pairing process

### <span id="page-28-1"></span>**3.6 Bluetooth**

The Trackit T4A Amplifier has built-in Bluetooth wireless capabilities, which allows the T4A to communicate, wirelessly, with a Bluetooth-enabled PC. When the T4A amplifier is used wirelessly, the amplifier must be powered by at least one battery pack.

To connect the T4A Amplifier to a PC via Bluetooth, the amplifier must first be paired with the PC.

Additional Bluetooth Information can be found in **[Appendix 3](#page-43-1)**.

#### **Bluetooth Pairing**

The Bluetooth connection on the T4A uses Simple Secure Pairing (SSP) authentication. When the T4A is paired with a computer, a random code is generated and shared between the T4A and the PC. The code must be confirmed on both the PC and the amplifier in order to connect the two devices. This prevents other devices from interrupting the pairing process.

#### **To pair to a T4A Amplifier:**

- 1. Switch on the T4A amplifier.
- 2. In the Windows® Bluetooth options, search for new devices. The T4A will be shown as Lifelines T4A xx, where xx is the serial number of the amplifier.
- <span id="page-29-0"></span>3. Select the desired T4A amplifier and click the "Pair" button.
- 4. A code will be displayed on the PC and on the T4A, as shown below.

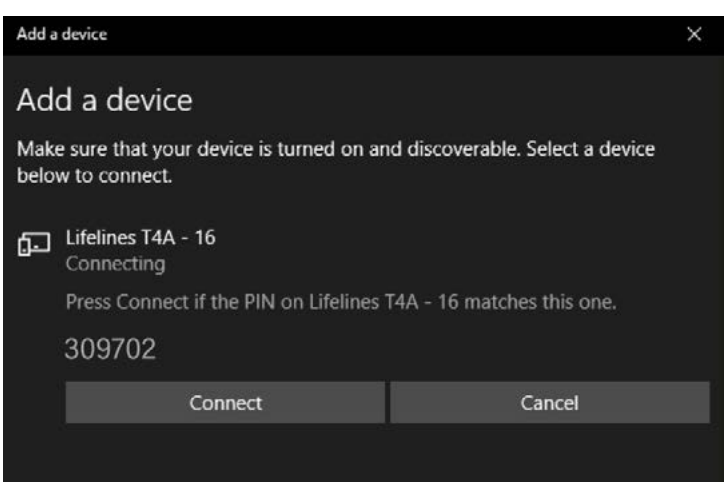

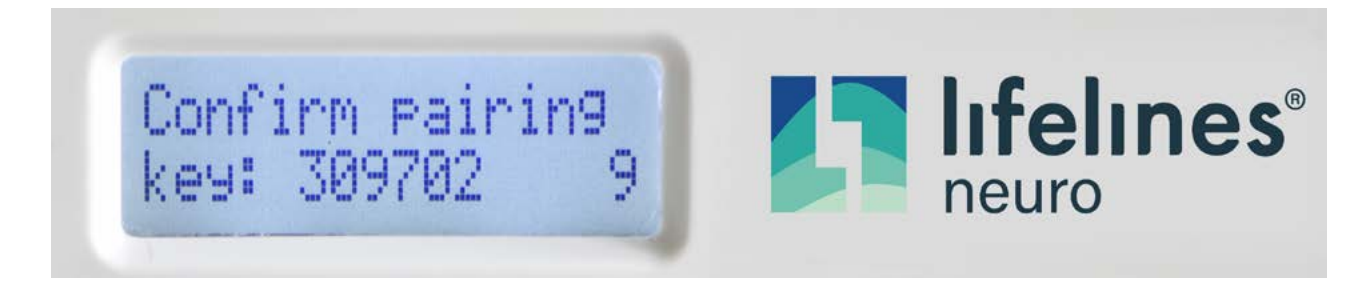

#### *Figure 9: Bluetooth pairing*

5. If the codes match, press the Event button on the T4A amplifier followed by the 'Connect' (Windows 10) or 'Next' (Windows 7) button on the PC.

**NOTE:** There is a 10 second timeout on the T4A amplifier. If the Event button is not pressed within 10 seconds, the pairing will fail and this process will need to be repeated.

6. Once the codes have been confirmed on both the PC and the amplifier, the paring process will be complete.

#### <span id="page-30-0"></span>**Bluetooth Usage**

Once paired, the Trackit T4A acts as the server and provides a serial port service to the PC, acting as a client. The Serial COM port number can be found in the Windows® Bluetooth settings.

N**OTE:** Windows® assigns two COM ports to the T4A. The required COM port is the 'Outgoing' port.

The allocated COM port can be renamed in the Trackit software application for easy identification. To rename the COM port, open the Trackit Options window and edit the applicable COM port name (refer to the Trackit Plus software manual).

The data rate over Bluetooth is slower compared to the USB cable. When data is transmitted over Bluetooth at high sampling rates (1ksps or 2ksps), there may by some data loss between the PC and the amplifier (refer to table below). In this situation, either reduce the sample rate, reduce the number of displayed channels or revert to the USB cable.

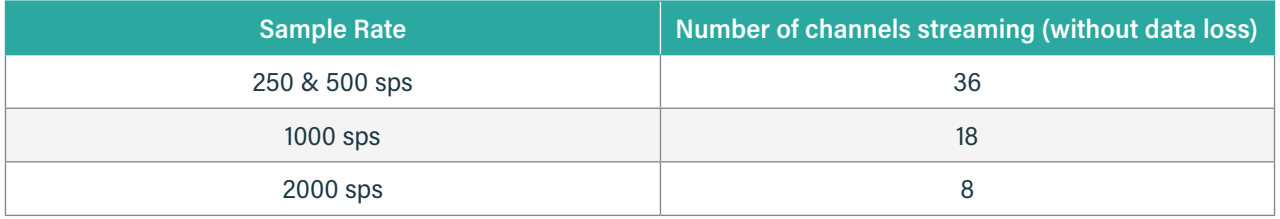

**NOTE:** The Bluetooth data rate does not affect the number of channels recorded to the SD card. For example; 32 channels can be recorded to the SD card at 1000 sps without data loss.

## **3.7 SD Card**

#### **SD Card Preparation**

The T4A Amplifier supports SD and SDHC cards up to 32GB. Refer to **[Appendix 4](#page-45-1)** to determine the capacity required for the recording. The SD card needs to meet the following requirements:

- Formatted to FAT32 (Lifelines recommends that the SD card is formatted using the SD Formatting software supplied on the Lifelines CD).
- There should be no read-only files on the card.
- There should be no folders / directories on the card.

If these requirements are not met, the T4A Amplifier may not be able to read the card and will not be able to start the recording.

#### **High Endurance (MLC) type SD cards are recommended for the T4A Amplifier.**

**NOTE:** The T4A amplifier will delete all the files on the SD card before starting a recording.

<span id="page-31-0"></span>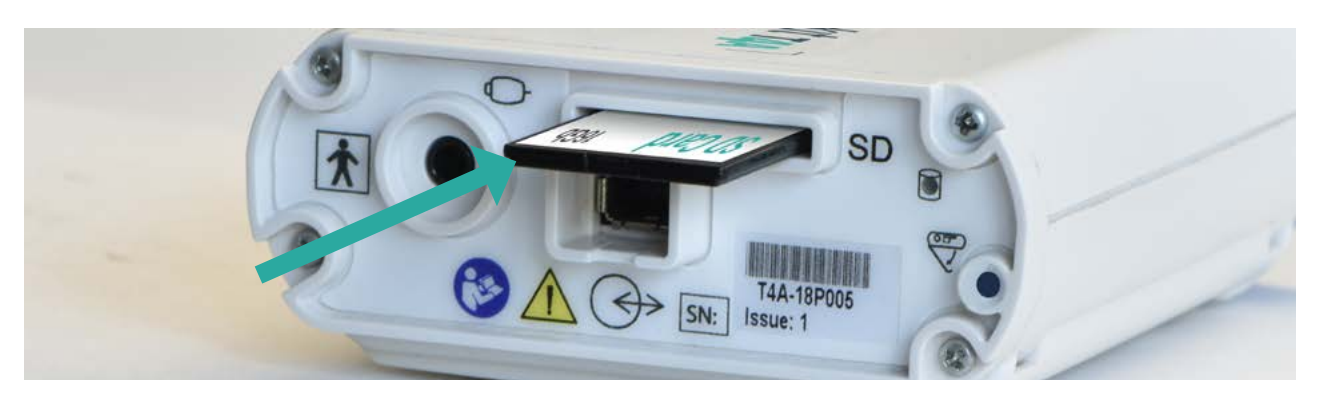

*Figure 10: SD Card location*

#### **Insertion and Removal**

The T4A Amplifier uses a "push-push" style of SD card holder (push to insert, push to remove).

#### **Insertion**

- 1. To insert the card, slide the card into SD card slot (Figure 6, #2) with the SD card label facing up. The card will stop against a spring.
- 2. Using the T4/T4A tool (supplied), gently push the card further into the slot until it clicks into place.
- 3. When full inserted and locked in place, the SD card will be recessed in the card slot.

#### **Removal**

- 1. To remove the card, gently push the SD card with the T4/T4A tool.
- 2. Release the pressure on the card and the card will eject out the card slot.

The SD card can be inserted and removed while the T4A Amplifier is switched on.

When the SD card is inserted (and successfully read) or removed, an audible beep will sound. Upon card insertion, the T4A will read the card and the card capacity will be indicated on the display, accompanied by an audible beep. Upon removal, the display will show " --- M".

**NOTE:** If the T4A fails to read the card upon insertion, then remove and reinsert the card.

## <span id="page-32-1"></span><span id="page-32-0"></span>**3.8 The T4A Bag**

The T4A bag provides protection to the T4A amplifier when used in the home environment. The bag features a large zipped opening for fitting the amplifier into the bag. This opening has a fold-over hood to protect the zip from water ingress. A smaller zipped opening is provided to access the data and remote event connections. A large clear window provides a view of the LCD display and the event pushbutton.

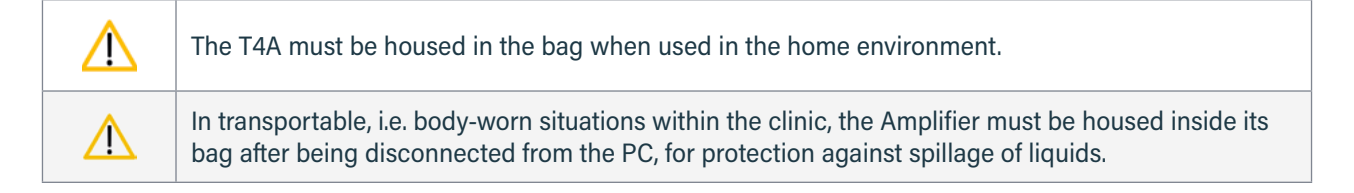

#### **Fitting the amplifier into the bag**

When the T4A Amplifier has been set up (battery pack(s) and SD card fitted and electrodes connected):

#### **1. Place the amplifier into the bag.**

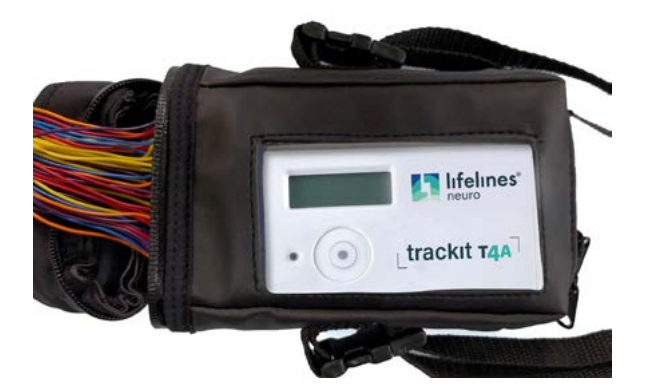

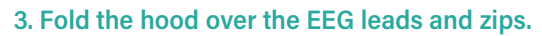

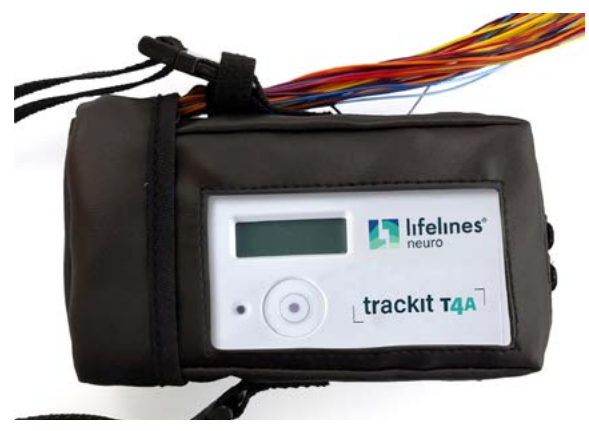

The hood provides additional water ingress protection. To prevent the EEG leads from pulling up the flap, the EEG leads should be strapped / tapped to the shoulder strap buckle to prevent the leads from pulling.

#### **2. Close the zips around the electrode cables**

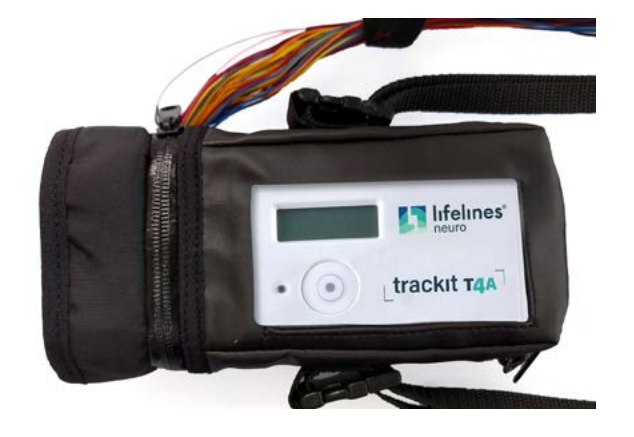

**4. Close the zip at the base of the bag (connector end).**

#### <span id="page-33-1"></span><span id="page-33-0"></span>**Fitting the bag to the patient**

The bag can be worn by patient over the shoulder or on a belt.

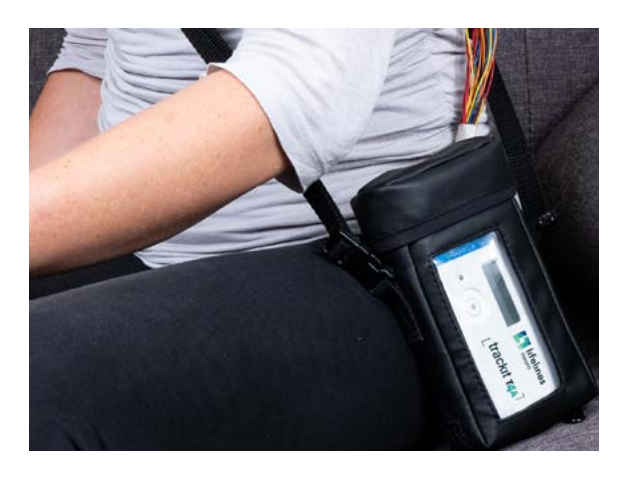

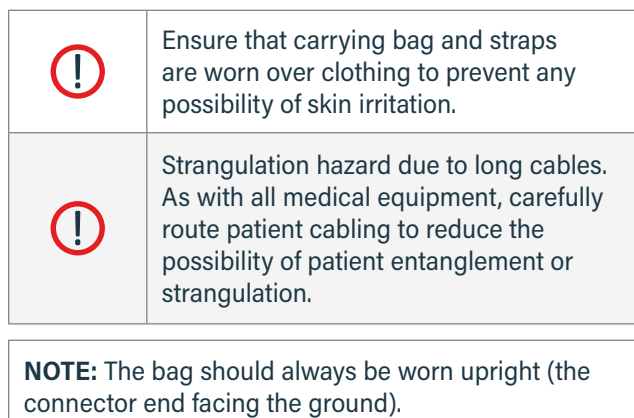

#### **Removing the amplifier from the bag**

To remove the amplifier from the bag:

- 1. Fold the hood up and open the zip.
- 2. Open the zip on the connector end.
- 3. Push the amplifier out the bag from the connector end.

### **3.9 Remote Patient Event Thumb Switch (optional)**

If using the patient event thumb switch, plug the switch into the 3.5mm socket (Figure 6, #1), marked with the

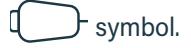

During recording, when the thumb switch is pressed a marker will be placed in the EEG recording.

The Remote patient event switch must be configured when setting up the recording *(Refer to the Trackit Plus software manual*).

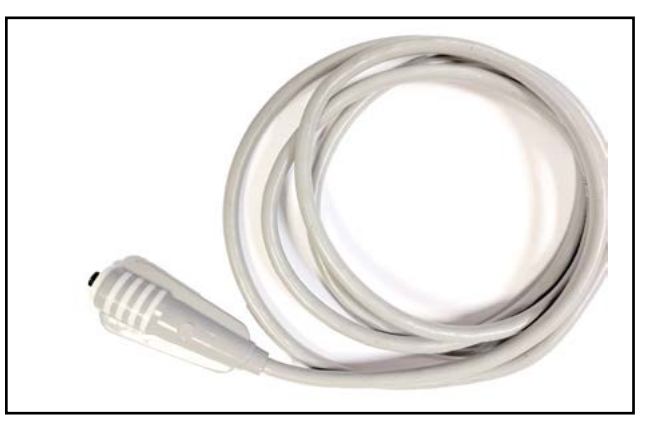

*Figure 11: Patient Event Thumb Switch*

## <span id="page-34-1"></span><span id="page-34-0"></span>**3.10 Battery Pack Charging**

The battery pack(s) can be recharged using the supplied single-bay desktop charger (part number 1604) or the optional 4-bay charger (part number 1605).

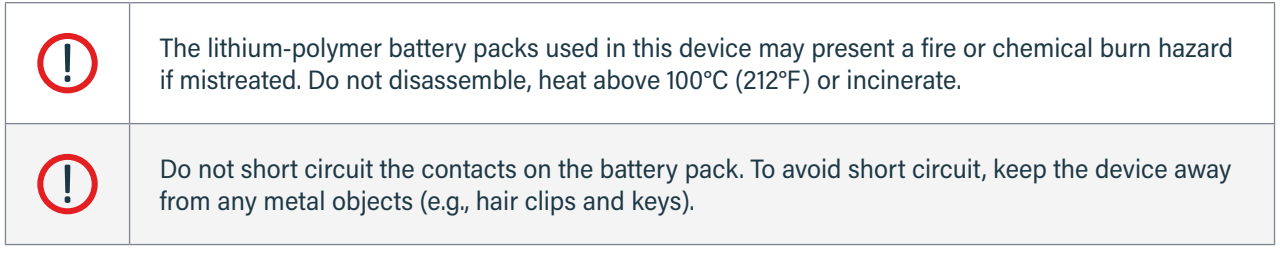

**NOTE:** The battery pack may get hot during charging, which is normal. Handle with care.

## **Single bay battery charger (p/n 1604)**

The single bay battery charger will only charge one battery at a time. Refer to the instruction sheet included with the charger.

- Remove the battery pack(s) from the T4A Amplifier and place in battery charger cradle.
- Connect the micro-USB plug of the power adapter into the charger cradle.
- Plug the charger's power adapter into a mains power outlet.

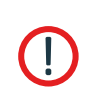

The charger's power adapter serves as the mains-supply disconnect device. When connected to a mains power outlet, it should be positioned so that it's easily accessible. The power adapter can be isolated from the mains supply by unplugging it.

• When the battery pack is fully charged, remove from the charger and fit the second battery pack (if required).

• When charging is complete, unplug the mains power adapter.

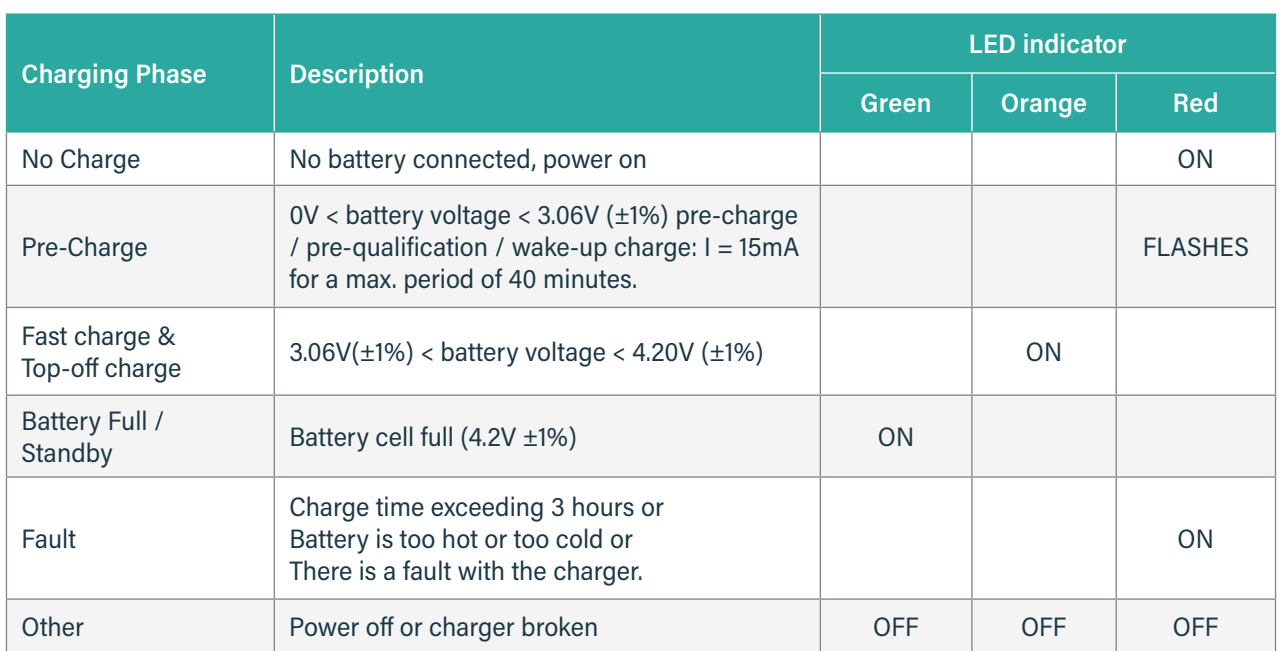

An LED on the charger shows the battery pack's state of charge, as shown in the table below:

#### **Four bay battery charger (p/n 1605)**

The 4-bay battery charger is capable of charging up to four battery packs simultaneously. The battery packs are charged independently of each other. Refer to the instruction sheet included with the charger (which can be found on the Lifelines CD).

• Plug the power supply into the socket on the back of the battery charger. Use an appropriate mains lead to connect the power supply to the mains. It is recommended that when the charger is not in use that the power supply is turned off and disconnected from the mains. When the charger is powered the blue indicator on the front of the charger is illuminated.

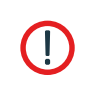

The charger's mains cable serves as the mains-supply disconnect device. When connected to a mains power outlet, it should be positioned so that it's easily accessible. The power adapter can be isolated from the mains supply by unplugging the mains cable.

- Remove the battery pack(s) from the T4A Amplifier.
- Slide the battery packs into the charger's battery compartments (gold contacts facing the front) and ensure the battery hooks under the retaining clip.
- When the battery packs are fully charged unhook the retaining clip and remove the battery packs.

Each battery compartment has an LED indicator which shows the battery pack's state of charge, as shown in the table below:

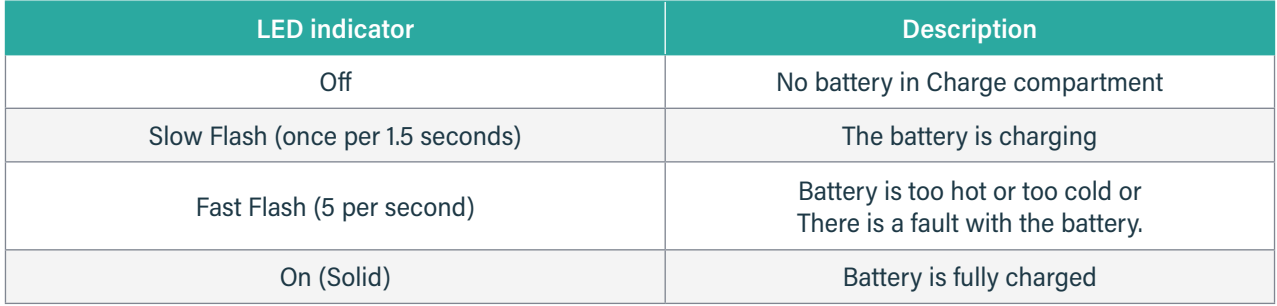

#### **Charging time**

If all four compartments of the charger are used then the charger itself will warm up. This causes it to slow the charge rate down. This means that charging four batteries will take longer than charging one, two or three batteries.

Approximate charge times for fully discharged batteries, assuming an ambient temperature of 20°C (60°F) are shown below:

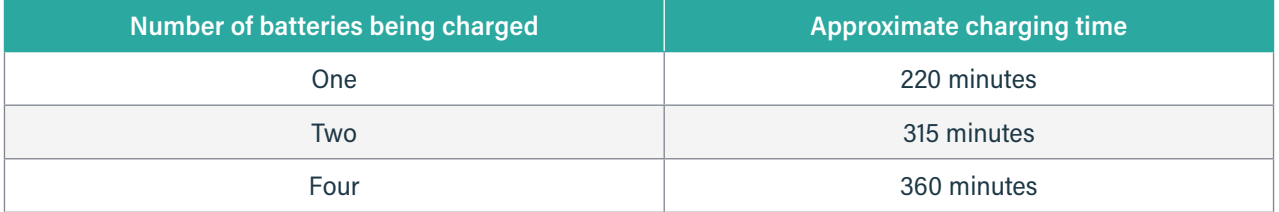

## <span id="page-37-0"></span>**4 Trackit Software - overview**

The Trackit software is available on the included CD/USB disk or on the Lifelines FTP site. A readme file describes installation. The Trackit Software version 2.8.1.7 (or later) supports the Trackit T4A. Check with your distributor or Lifelines if a newer version of software is available.

The Trackit software is designed to work with both the Trackit T4A Amplifier and with the optional Photic Stimulator.

The software is supported on Microsoft Windows XP, Windows Vista and Windows 7, Windows 8 and Windows 10. The USB drivers will be found on the CD. After connecting the Amplifier to the PC for the first time, at the Windows prompt, browse to the folder CD Drive:\USB Drivers. From there Windows will find the correct drivers for the version of Windows being used.

The software has the following functions:

- Define signal types: create labels to attach to inputs
- Attach the desired signal type (label) to the recording input
- Create a recording montage and download it to the amplifier
- Perform a calibration of the inputs
- Perform an impedance check on the inputs
- View ongoing signals and adjust display parameters such as chart speed and display sensitivity
- Start and stop a recording session
- Open and review EEG recordings (EDF and BDF format)

**NOTE:** See separate Trackit Plus software manual for setup and recording details.

## <span id="page-38-0"></span>**5 The ambulatory recording**

## **5.1 Preparing the Ambulatory Recording**

The procedure to set up an ambulatory recording is as follows:

- 1. Fit one or two **fully charged** battery packs into the T4A amplifier (see Section **[3.3](#page-23-1)**).
	- One battery pack will record for approximately 37 hours @ 250sps
	- Two battery packs will record for approximately 74 hours @ 250sps
- 2. Fit a prepared SD card into the T4A amplifier. The SD card capacity should be large to record the full recording duration (See **[Appendix 4](#page-45-1)**). Check the display to ensure the card has been loaded correctly (see **[page 26](#page-27-1)**).
- 3. Connect the EEG electrodes to the patient.
- 4. Setup and initiate the recording *(refer to the Trackit Plus software manual)*.
- 5. Fit the amplifier in the bag (see Section **[3.8 on page 31](#page-32-1)**).
- 6. Fit the bag to the patient (see **[page 32](#page-33-1)**).

## **5.2 Patient Instruction Sheet**

The Patient Instruction Sheet provides important safety information for the patient. The patient should be provided with a copy of the Patient Instruction Sheet and informed of the safety precautions before being sent home. The only interaction the patient has with the T4A amplifier is to press the event button if they need to log an event.

## **5.3 Event marking**

Once a recording has commenced, the button on the front panel of Trackit T4A acts as an event marker. Events are stored in an event file (filename.tev), from which on review the events are inserted into the displayed data.

The recorded events can be viewed before replaying the recording using the Trackit EEG review program or the Eventit.exe program that comes with the Trackit installation.

The Trackit T4A can record 15 different event types. These can be seen by looking at the Trackit event types in the online event viewer. See Trackit Events *(refer to the Trackit Plus software manual)*.

## **5.4 Ending a recording**

To stop a recording:

- 1 Connect the Trackit T4A to the host software.
- 2 Click on the Stop Recording button in the Trackit control panel.

Alternatively, to stop the Trackit T4A recording in the field: Press the button on the front panel and hold it for approximately 5 seconds.

**NOTE:** This feature can be disabled in software.

## **5.5 Identifying a recording**

It is not possible to record more than one test on a single card. This test is uniquely identified by the user-definable file name, entered during the setup procedure.

## <span id="page-39-1"></span><span id="page-39-0"></span>**Appendix 1: Trackit T4A Amplifier Specifications**

Lifelines reserves the right to change product specifications at any time without notice. This is in-line with the company's policy of continual product development.

#### **EEG inputs**

Number of EEG channels ADC Resolution Sampling

Input impedance Common mode rejection ratio Equivalent input noise Gain Max Input Vdiff **Ouantisation** Bandwidth (-3dB) Max common mode input voltage Input bias current Front-end Calibration Impedance Check current

28 referential (monopolar) inputs 24 bits 250 – 2000 Hz (up to 32 channels (EEG & Bipolar)) 4000 Hz (up to 16 Channels (EEG & Bipolar)) 8000 Hz (up to 8 Channels (EEG & Bipolar)) >20 Mohms >110dB @ 50 and 60 Hz <3.5μVpp 8±0.5% 750mVpp (including DC)  $0.17uV/b$ it @ Gain = 8 and Bits = 22 DC to 4193Hz 0.4Vpp  $<$  5nA 8mVpp ±5% at 0.98Hz 24nA ±20% at 7.8Hz

#### **Polygraphy inputs**

Number of polygraphy inputs ADC Resolution Sampling Input impedance Common mode rejection ratio Equivalent input noise Gain Max Input Vdiff Bandwidth (-3dB) **Quantisation** Max common mode input voltage Input bias current Front-end Calibration Impedance Check current

4 poly (bipolar) inputs 24 bits 250 - 8000 Hz (see sampling rate for EEG inputs) >20 Mohms >110dB @ 50 and 60 Hz <3.5μVpp 8 ±0.5% (AC), 2 ±0.5% (DC) 750mVpp AC setting (including DC), 3Vpp DC setting DC to 4193Hz  $0.17$ uV/bit @ Gain = 8 and Bits = 22 0.4Vpp  $<$  5nA 8mVpp ±5% at 0.98Hz 24nA ±20% at 7.8Hz

#### **Connections, ports and controls**

Patient Connections Patient Event Input Front-panel push-button Host PC Connector LED indicators SD card port Battery connection Internal Battery Internal beeper LCD display, with backlight Ambient light sensor

38 x Touchproof 1.5mm sockets to DIN 42802 1 Jack socket 3.5mm On/Off and Patient Event 1 data socket providing USB port (isolated from patient) LED for disk access 1 SD card socket 2 x 4-way Modular connections in battery compartment 1 type LIR2450 Lithium-ion rechargeable Coin cell (non-replaceable) Displays time/date, recording time, battery life and disk space Located on front panel

#### **Bluetooth Wireless**

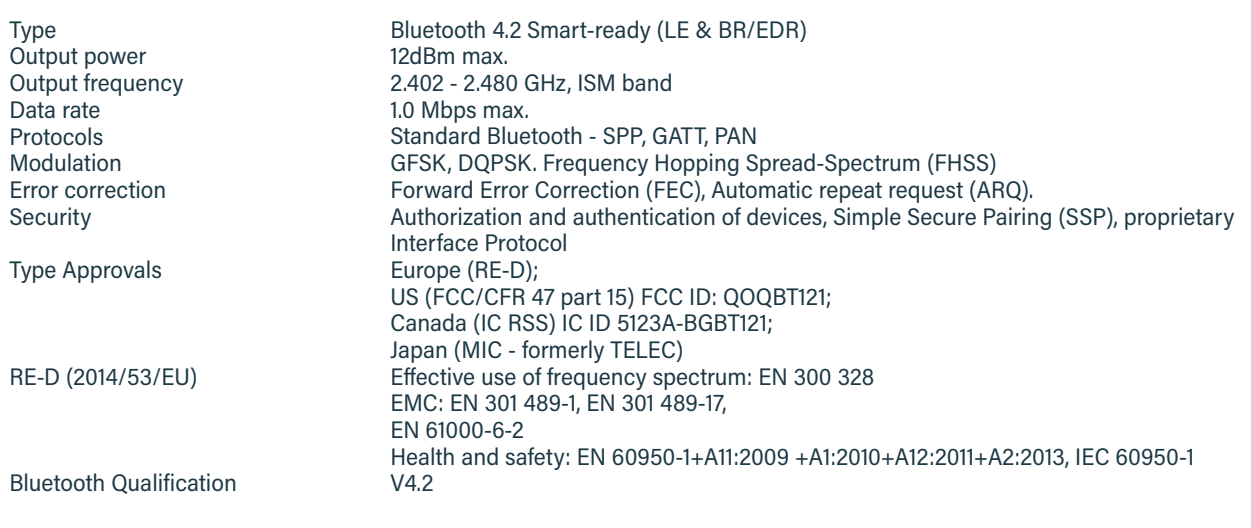

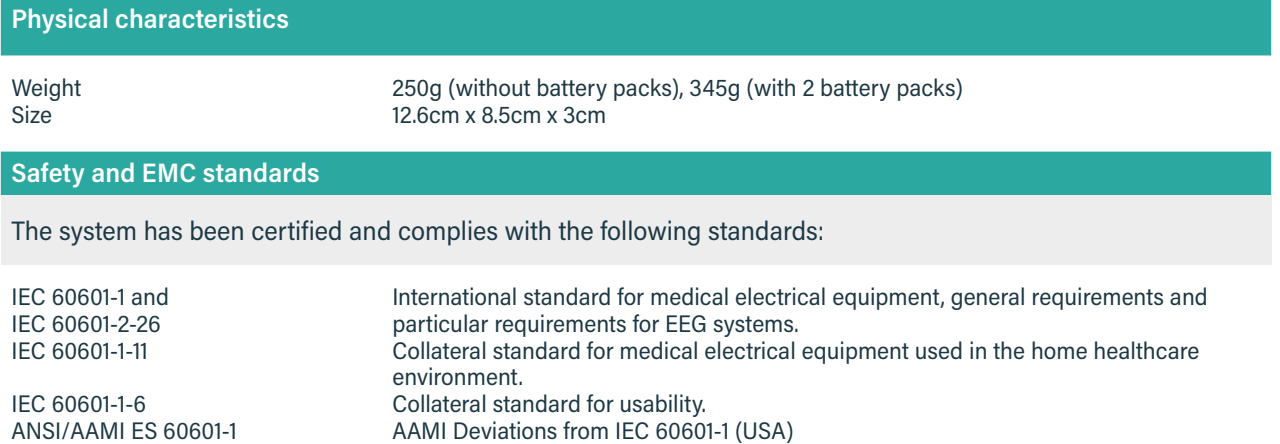

Canadian standard for medical electrical equipment, general requirements.

**IEC 60601-1-2**

CAN/CSA 22.2 No 601.1 M90

#### **International standard for medical electrical equipment, EMC requirements, calling:**

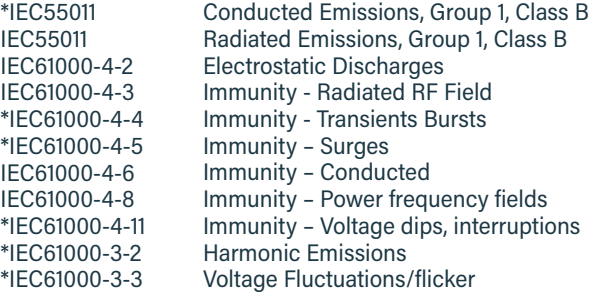

\*Compliance is provided by the PC

Applied parts degree of protection against electrical shock Type BF

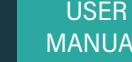

 $\overline{L}$ 

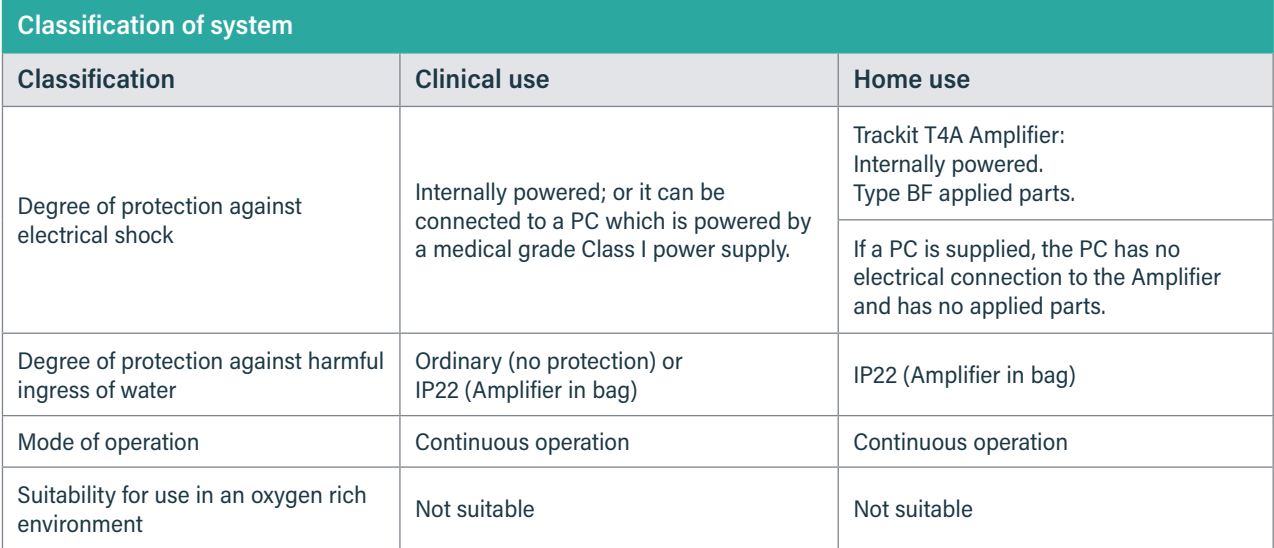

#### **Battery pack specifications (per battery pack)**

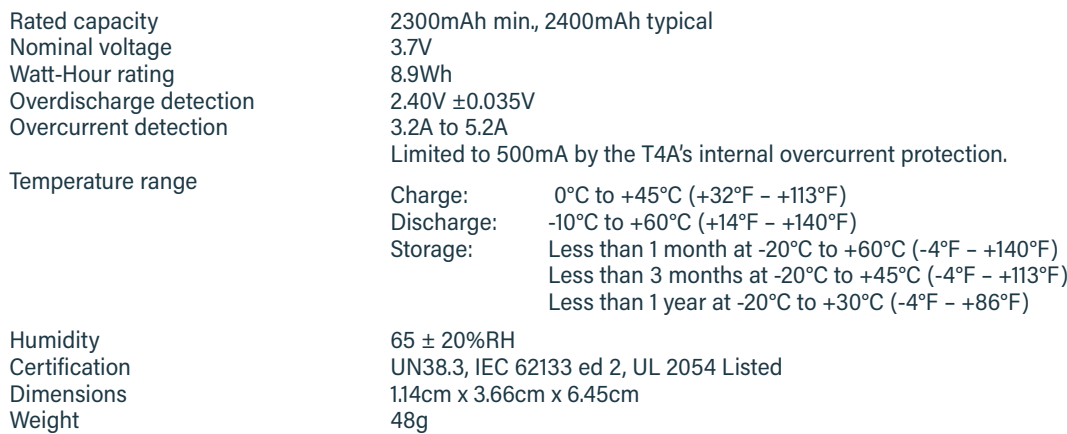

## <span id="page-42-0"></span>**Appendix 2: Additional Events Information**

For the T4A EEG Amplifier, events types are as shown below.

- 56 Automatic events (hardware events, photic start/stop, video start/stop etc.)
- 40 user-configurable events
- Free-text events entered during acquisition

*Refer to the Trackit Plus software manual for more information*

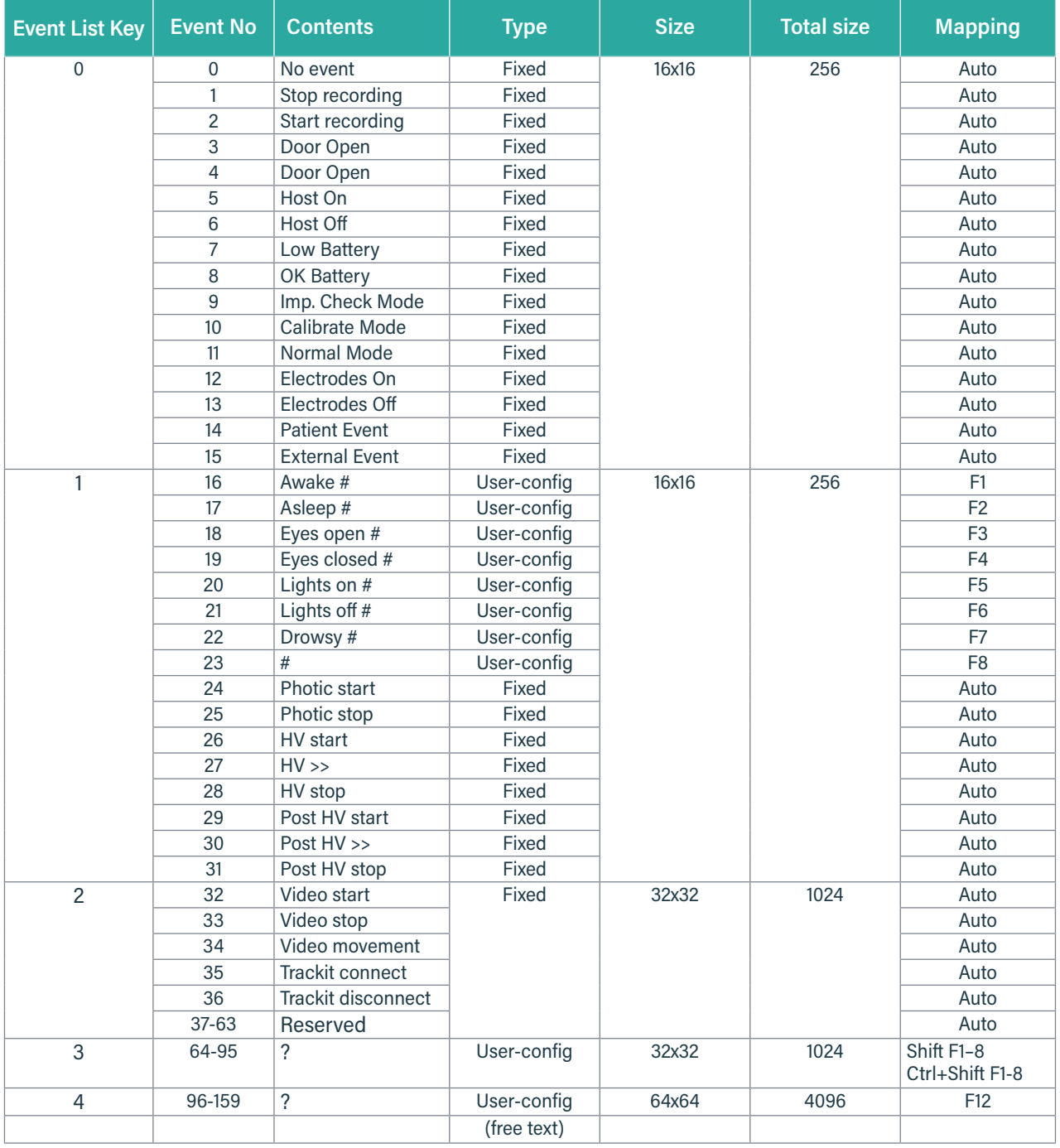

## <span id="page-43-1"></span><span id="page-43-0"></span>**Appendix 3: Additional Bluetooth Information**

#### **System overview**

The Bluetooth module is Bluetooth Qualified v4.2. For full specifications, refer below.

Bluetooth is a device-to-computer wireless connection and will connect to any suitably certified Bluetooth host, like a PC or laptop. The connection process uses authentication and password protection.

When the Trackit application has established the Bluetooth connection, a connection quality monitor labelled "CommErr" is displayed in the status bar at the bottom left of the main screen, as shown below.

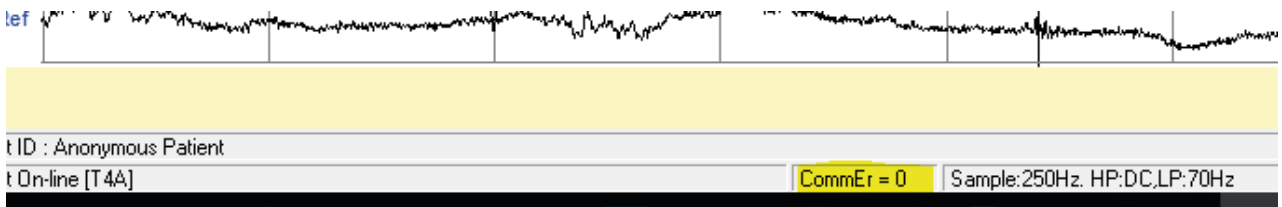

The displayed number is the number of invalid messages received. If the number of invalid received messages increases significantly, it will cause the Trackit application to close the connection. If the Autoconnect feature has been enabled in Options, the application will automatically attempt to reconnect to the T4A every 10 seconds.

- 1. The radio modules are tested according to their own EMC emissions and immunity standards: EN 300 328, EN 301 489-1 and EN 301 489-17
- 2. The radio module is pre-certified and Type Approved.

Considering the medical system function, its indication for use and very low risk associated with a low level of concern, the analysis, evaluation and preventative measures undertaken reveal the low risk associated with wireless communication. In the presence of extreme interference, the rate of delivery of data packets will decrease until ultimately, the wireless link is dropped. Wireless communication problems are identified, pre-vented and mitigated, as described. The application identifies these wireless problems and automatically rein-states the wireless link if dropped in the presence of extreme interference. Alternatively, the cabled USB con-nection is available.

#### **Pre-compliant Wireless Modules**

The use of a pre-compliant, certified and Type-approved internal Bluetooth wireless module which complies with applicable national radio regulations ensures best performance, interoperability, coexistence and quality of service is achieved.

#### **Interference**

The T4A Amplifier will continue to operate in the presence of radio frequency magnetic fields (RF) and the effects of electrostatic discharges (ESD) and other interference, in accordance with the requirements of IEC60601-1-2. However, the amplifier records signals of very low amplitude, and these signals themselves are not immune to the effects of RF, ESD and low-frequency magnetic field interference. Such interference may cause signal artefacts.

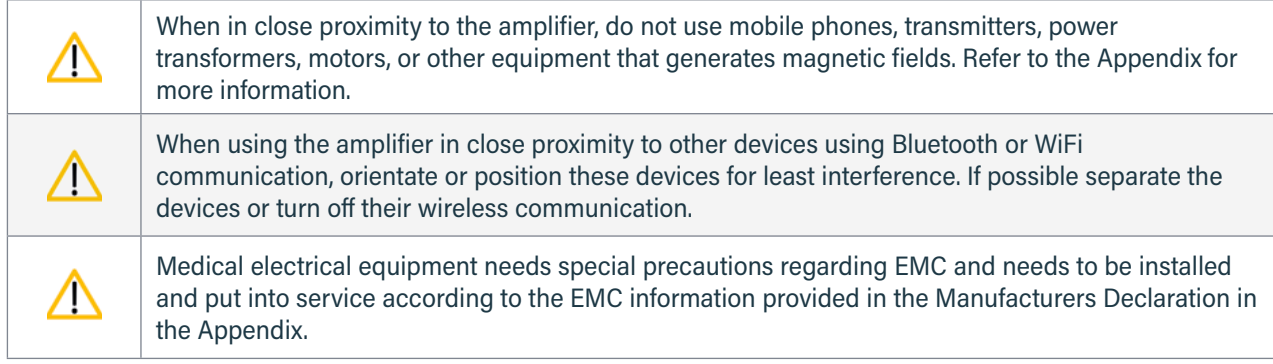

## <span id="page-45-1"></span><span id="page-45-0"></span>**Appendix 4: SD Card Information**

## **BDF File Format**

The Trackit T4A Amplifier records EEG data to the SD card in BDF format, which is the 24-bit variation of the native EDF (European Data Format). The Trackit software and other EEG applications can view EEG data in BDF format. The table below shows the comparison between the EDF header and the BDF header. Each data sample in a BDF file is stored in 3 bytes.

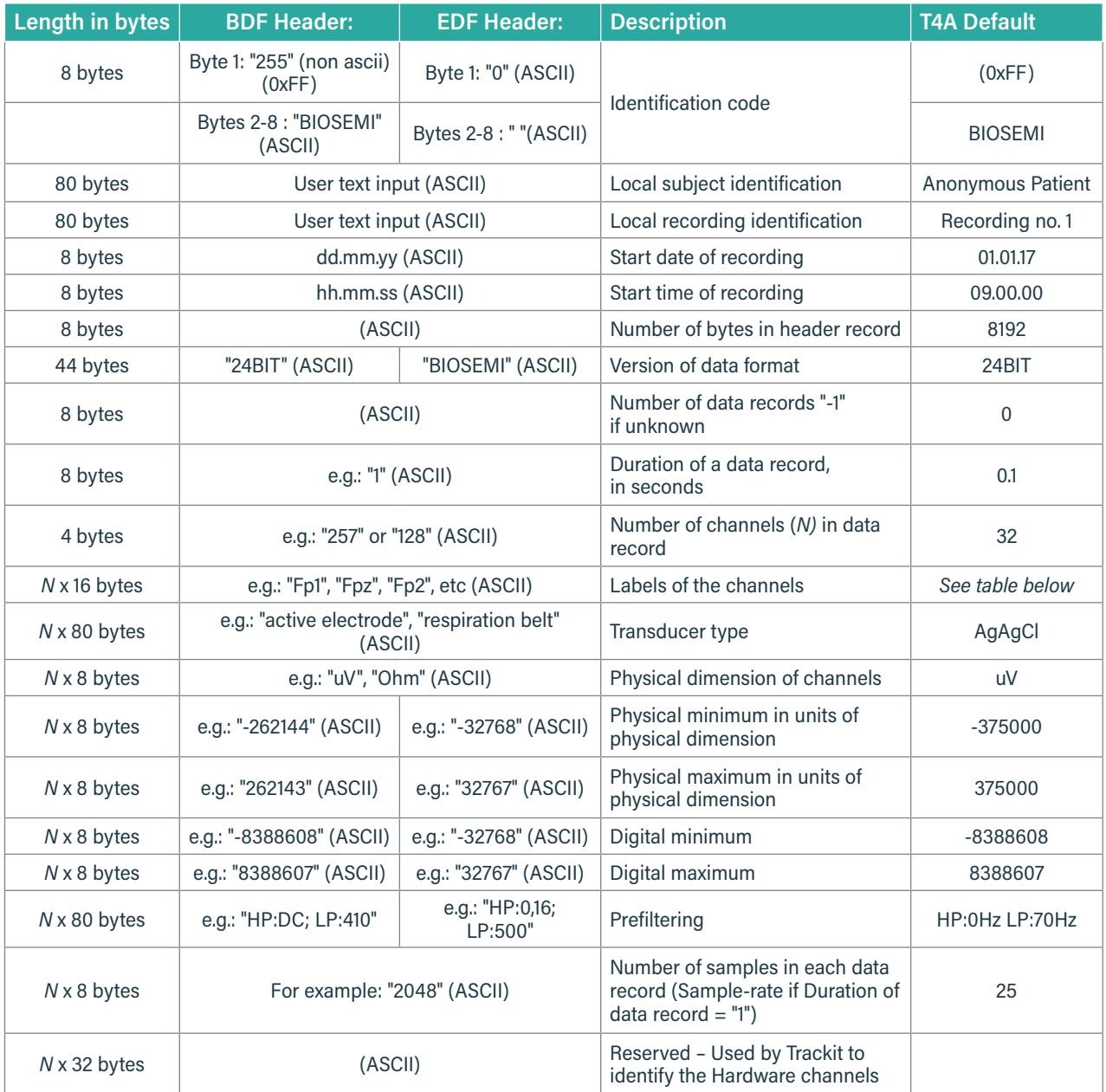

## **SD Card Capacity Calculation**

To determine the required SD card capacity, use the following table and calculation.

The table below shows the amount of data that will be stored to the card in a 24 hour recording. The number in brackets is the minimum card size that should be used for the selected configuration.

For longer recordings (greater than 24 hours), multiply the data size by the expected duration of the recording (in number of days).

For example: A 3 day recording (72 hours) at 250sps and 24 channels will store 4680 MB of data and require an 8GB card.

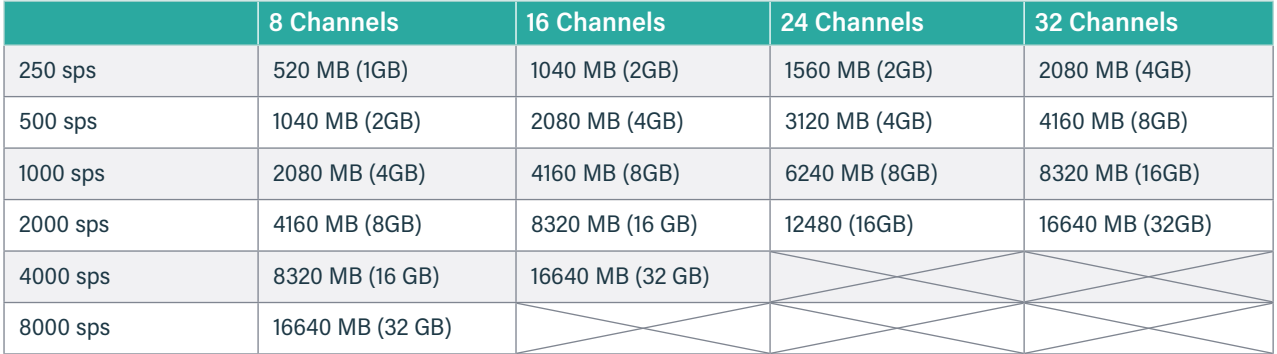

## <span id="page-47-1"></span><span id="page-47-0"></span>**Appendix 5: Default Setup on Amplifier**

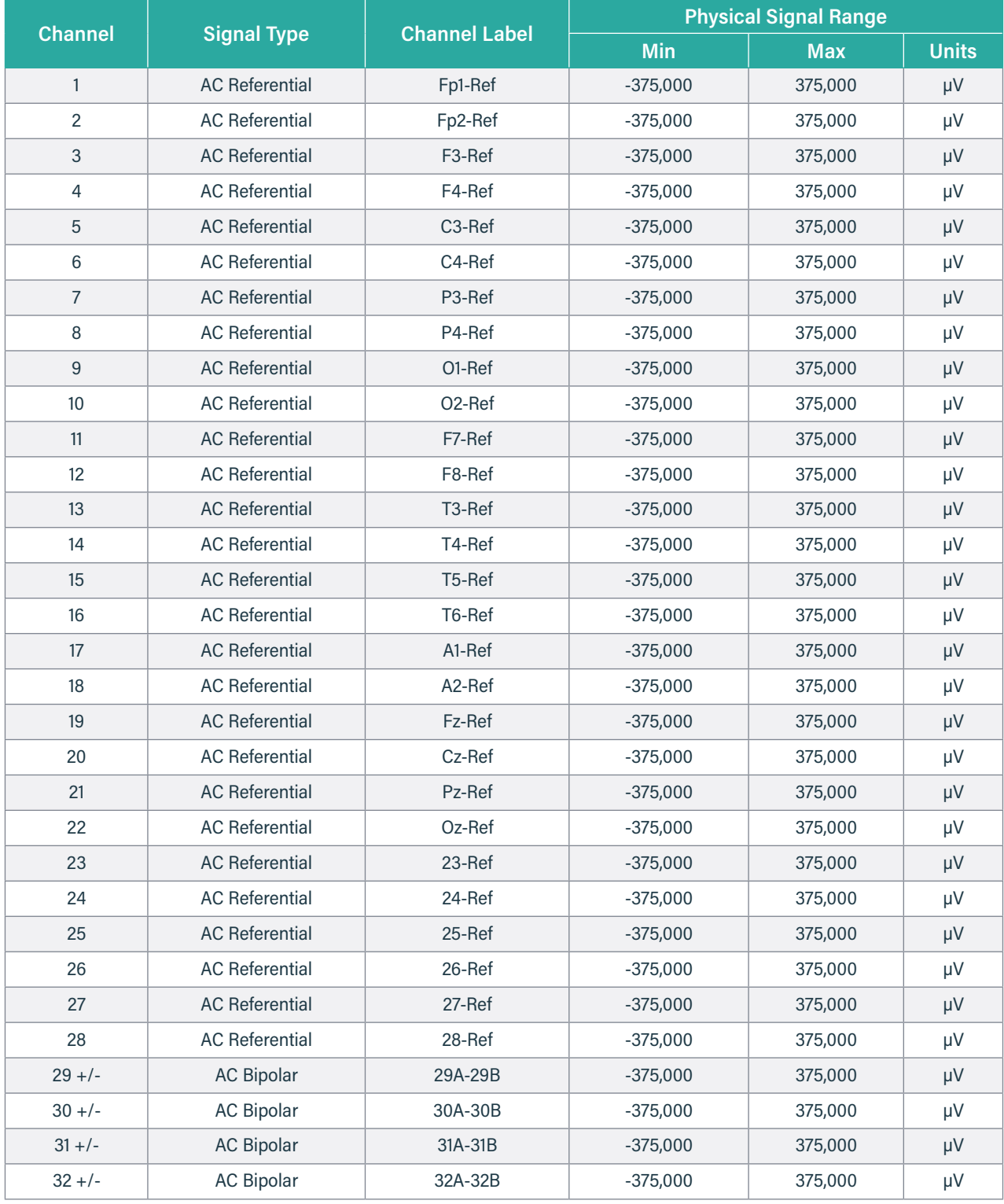

## <span id="page-48-0"></span>**Appendix 6: Troubleshooting Guide**

### **COM port problems with Bluetooth communication to Trackit T4A**

#### **The COM port is available but is being used by another application.**

This could well be the case if an application such Microsoft Active Synch is installed and polling the COM port for a Windows CE device. Make sure Connection Mode for Active Synch is set to Only When Device is Connected, and not to Continuous.

Make sure other applications such as virus protection software and personal firewalls (ZoneAlarm) are not accessing the COM port while a connection to Trackit is being made.

#### **Problems starting the recording**

#### **The setup has not been sent correctly**

Under T4 Status, in the Control Panel, check that Acquire Ready shows Yes. If it is not ready, acquisition cannot begin. This could be caused by incomplete transmission of the Trackit T4A setup.

Check that all channels in the Recording setup have the same sample rate. The T4A does not support multi-sample rate.

#### **An incorrect setup has been sent**

If an incompatible setup has been sent to the Trackit T4A the message; "unable to comply" will indicate that. If an incorrect setup has been sent, the Trackit Control Panel will show 'Acquire Ready: No'.

#### **The card is not formatted correctly**

If the card is not formatted with a correct 32-bit FAT, a recording cannot commence. Format the flash card using the SD Card Formatter PC utility.

#### **The card is corrupted**

Disk corruption can be caused when a SD card is removed from Trackit or the Card reader while data is being written or accessed.

Trackit T4A: always stop a recording and wait for the write LED to go out, before removing the card.

Card reader /PC: Always stop and eject the card using the icon in the Windows system tray before physically ejecting it.

#### **The card is not inserted correctly**

If the flash card is not pushed in far enough, the card will not engage the pins on the card reader. 'No disk pre-sent', in the Status section of the Trackit Control Panel, will evidence this.

## <span id="page-49-0"></span>**Appendix 7: Manufacturer's Declaration**

### **EMC Compatibility**

This section contains specific information regarding the device's compliance with IEC 60601-1-2 and EN 60601-1-2.

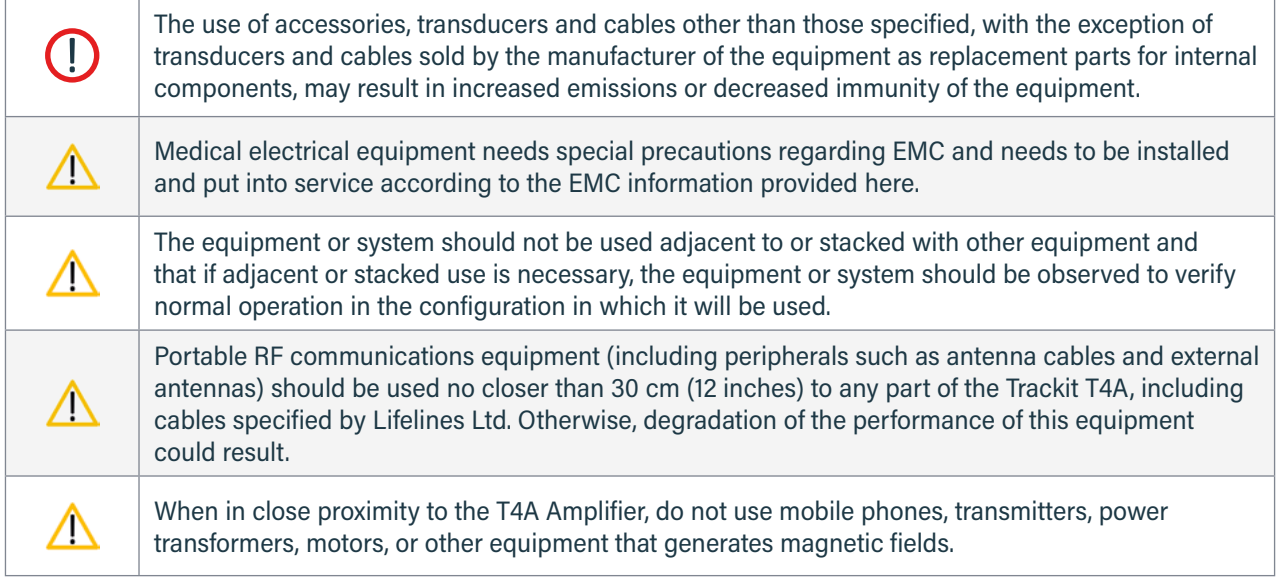

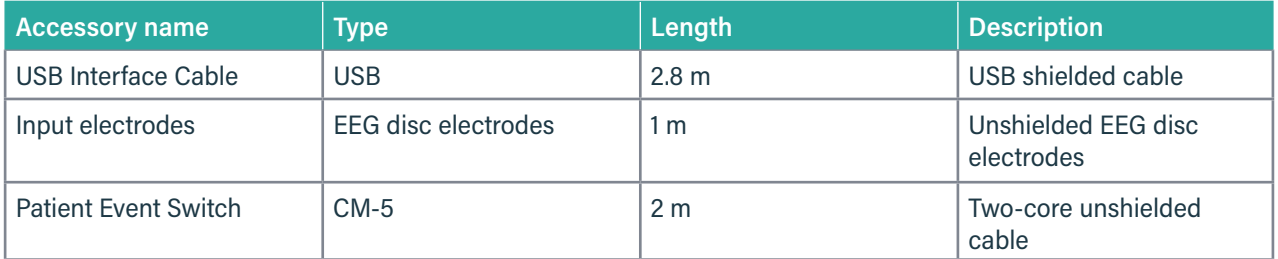

## **Guidance and Manufacturer's Declaration**

#### **Electromagnetic Emissions**

#### **IEC 60601-1-2 / EN 60601-1-2**

The Trackit T4A is intended for use in the electromagnetic environment specified below. The customer or user of the T4A should assure that it is used in such an environment.

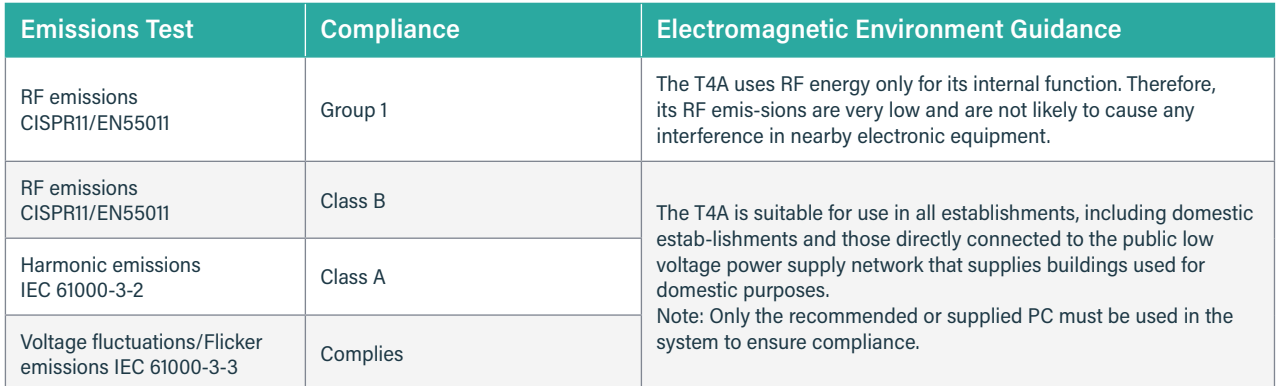

#### **Electromagnetic Immunity**

#### **IEC 60601-1-2 / EN 60601-1-2**

The T4A is intended for use in the electromagnetic environment specified below. The customer or user of the T4A should assure that it is used in such an environment.

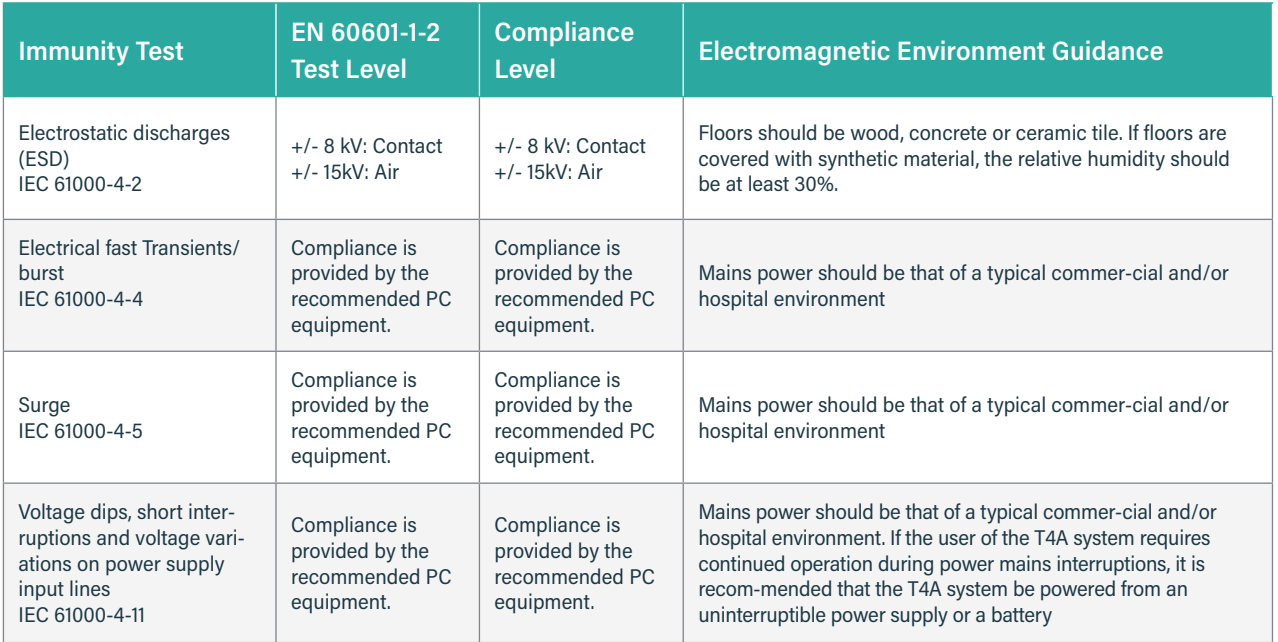

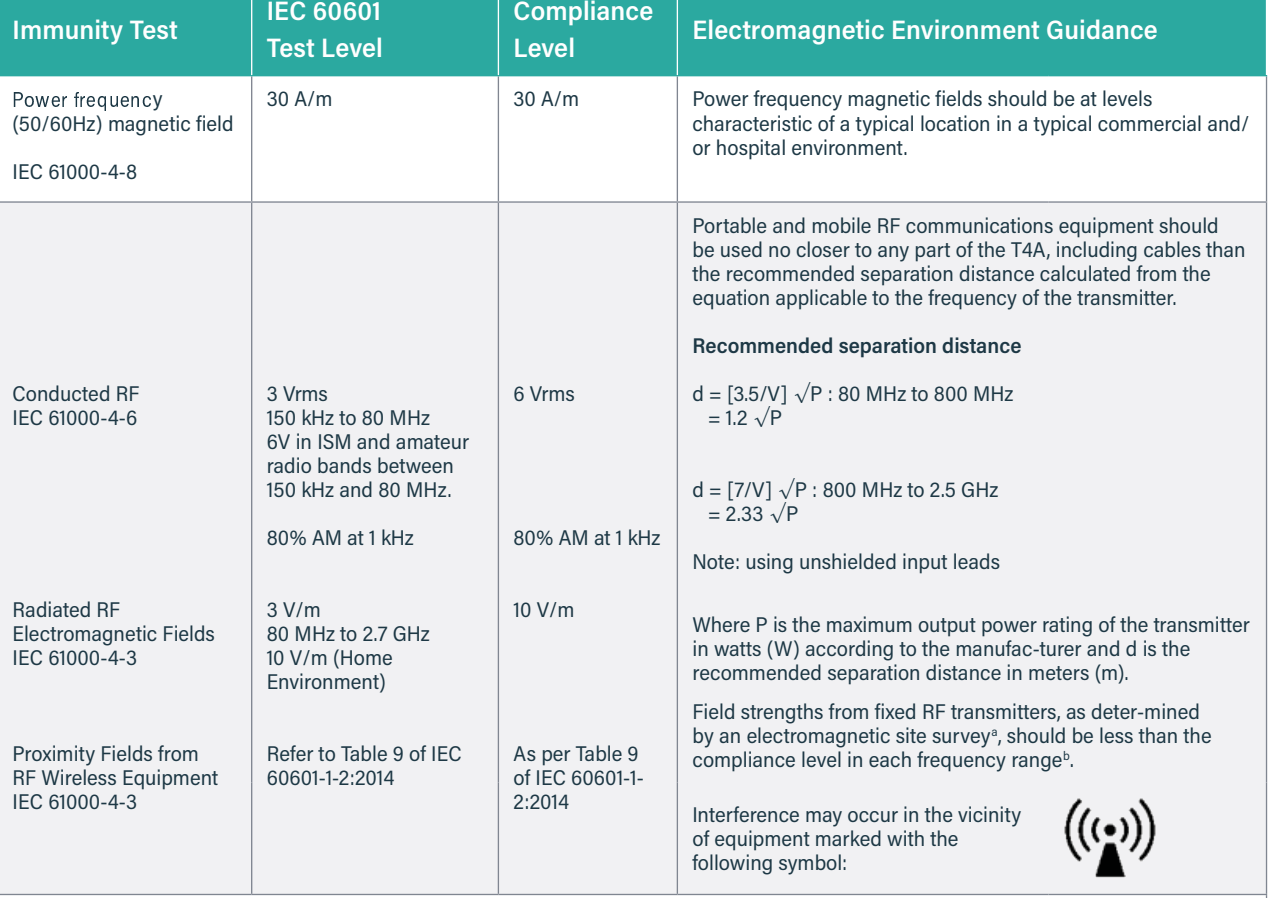

NOTE 1. At 80 MHz and 800 MHz, the higher frequency range applies.

NOTE 2. These guidelines may not apply in all situations. Electromagnetic propagation is affected by absorption and reflection from structures, objects and people.

a Field strength from fixed transmitters, such as base stations for radio (cellular/cordless) telephones and land mobile radios, amateur radio, AM and FM radio broadcast and TV broadcast cannot be predicted theoretically with accuracy. To assess the electromagnetic environment due to fixed RF transmitters, an electromagnetic site survey should be considered. If the measured field strength in the location in which the T4A is used exceeds the applicable RF compliance level above, the T4A should be observed to verify normal operation. If abnormal perfor-mance is observed, additional measures may be necessary, such as re-orienting or relocating the T4A.

b Over the frequency range 150 kHz to 80 MHz, field strengths should be less than 3 V/m.

c The immunity levels for conducted RF are for unscreened input electrode leads 1 m in length and worse-case coupling, including any reso-nances across the frequency band. The interference is less when the coupling plane of the interference source is not in the same plane as the electrode leads.

d The immunity levels for radiated RF are for unscreened input electrode leads 1 m in length and worse-case coupling, including any resonanc-es across the frequency band. The interference is less when the polarisation plane of the interference source is not in the same plane as the electrode leads.

USER

#### **Recommended separation distance between portable and mobile RF communications equip-ment and the Trackit T4A EEG System**

#### **IEC 60601-1-2 / EN 60601-1-2**

The T4A is intended for use in the electromagnetic environment in which radiated RF disturbances are controlled. The customer or the user of the T4A can help prevent electromagnetic interference by maintaining a minimum distance between portable and mobile RF communications equipment (transmitters) and the T4A as recommended below, according to the maximum output power of the communications equipment.

If any electromagnetic interference is encountered, the patient and equipment should move to an area without interference. In any case, the electromagnetic interference does not pose any risks to the patient, as the Trackit T4A is a non-invasive recording device that does not modify or interact with the patient.

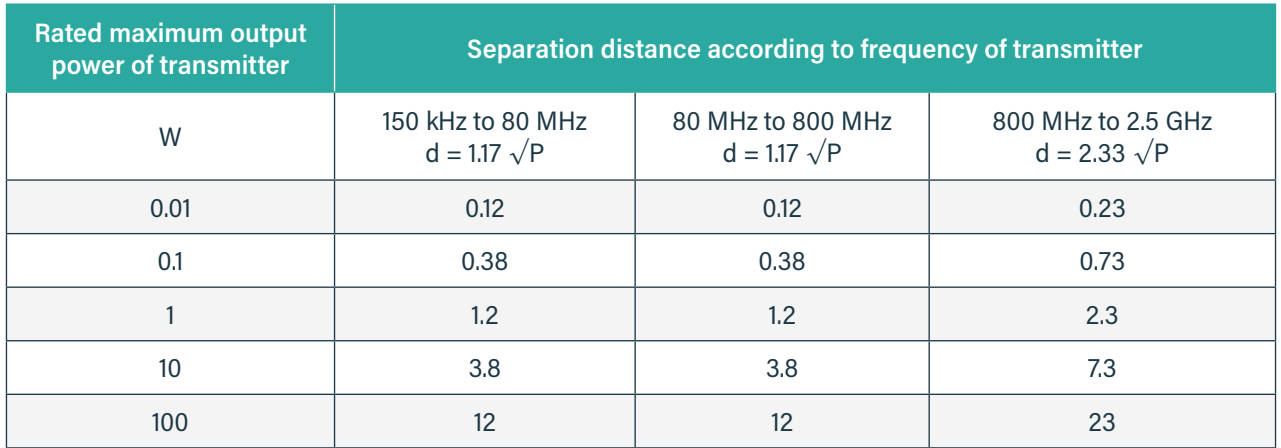

For transmitters rated at a maximum output power not listed above, the recommended separation distance d in meters (m) can be estimated using the equation applicable to the frequency of the transmitter, where P is the maximum output power rating of the transmitter in watts (W) according to the transmitter manufacturer.

**NOTE:** At 80 MHz and 800 MHz, the separation distance for the higher frequency range applies.

**NOTE:** These guidelines may not apply in all situations. Electromagnetic propagation is affected by absorption and reflection from structures, objects and people.

## <span id="page-53-0"></span>**Version History**

#### **V 1.0 (2 May 2018)**

• First release

#### **V 1.1 (31 May 2018)**

- Added power requirements for battery charger
- Added warning relating to the battery charger mains isolation
- Updated battery compartment image.

#### **V 1.2 (26 Nov 2018)**

- 4-bay battery charger added.
- Additional cleaning wipes added for US customers.
- Bluetooth information moved to Section 3.6.
- Added explanation that PG1 and PG2 can be reconfigured as required.
- Added warning about battery packs falling out if door is open.
- Temperature values expressed in °C and °F.
- Recommended SD card type added.
- Trackit Software Section based on software Version 2.8.1.7

#### **V 1.3 (19 Jul 2019)**

- T4A images updated with new PCU graphic
- Default setup updated (PG1 & PG2 removed)
- Status display icons updated
- EMC warnings and information updated

#### **V2.0 (10 Oct 2019)**

- New document style
- y CE Number changed and EC Rep details added
- Images updated
- y 't4A' changed to 'T4A'

#### **V2.1 (13 Aug 2021)**

- Updated Manufacturer's address
- Updated EC Rep address
- Updated LNC logo

#### **V2.2 (13 Mar 2023)**

- Updated "Indications for use" and "Intended use"
- Updated "Manufacturer's Declaration"

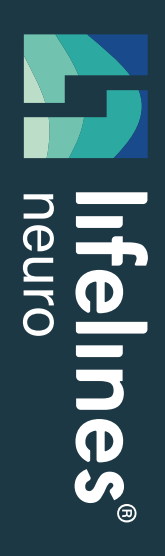

# <sub>∣</sub> trackıt T4A<sup>1</sup>

#### **Lifelines Ltd**

1 Tannery House, Tannery Lane, Woking, Surrey, GU23 7EF UK Telephone +44 (0) 1483 224 245 www.lifelinesneuro.com sales@lifelinesneuro.com

## Imagine EEG Anywhere®